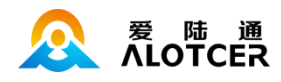

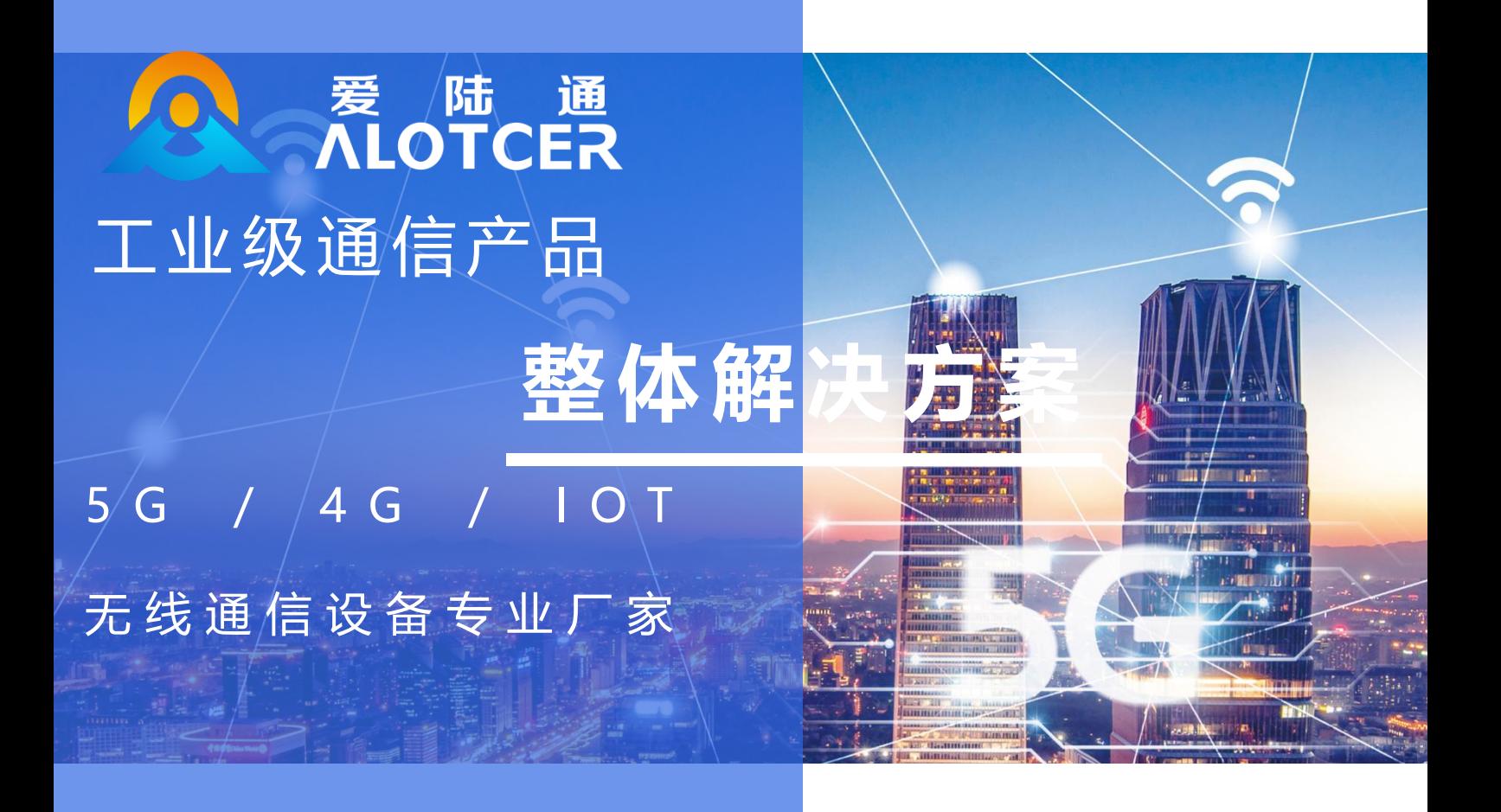

# AD7028S IP MODEM 使用手册

### 厦门爱陆通通信科技有限公司

热线:400-808-5829 网址[:www.alotcer.com](http://www.alotcer.com/) 地址:厦门市集美区杏北二路 146-148 号

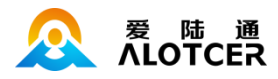

# AD7028S

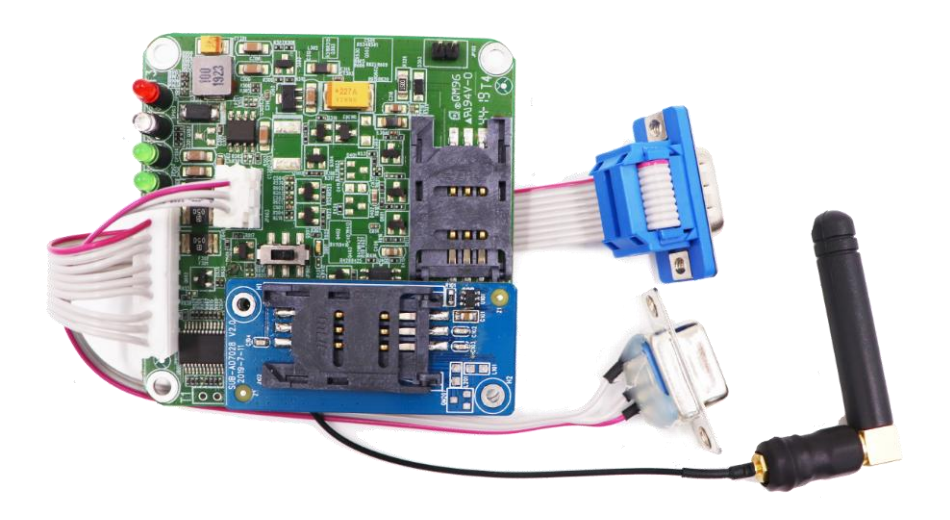

### 适用机型:

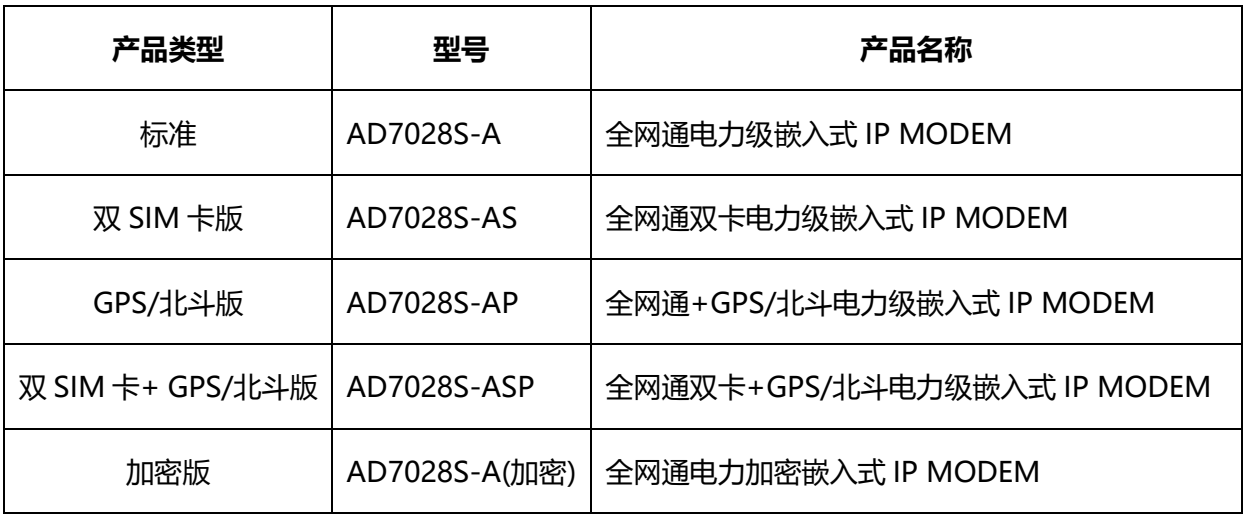

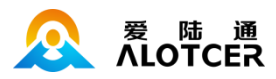

目录

<span id="page-2-0"></span>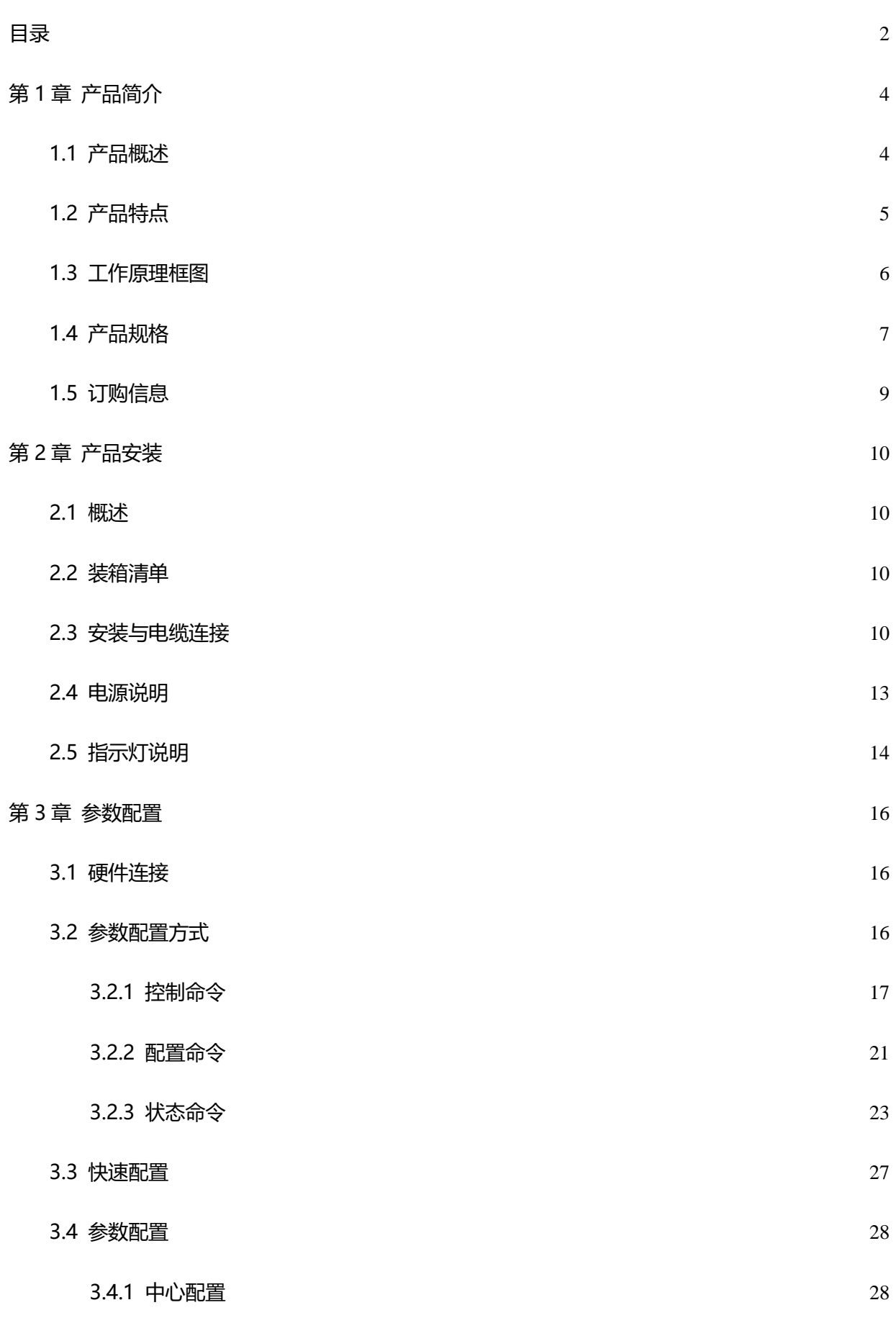

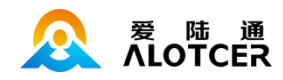

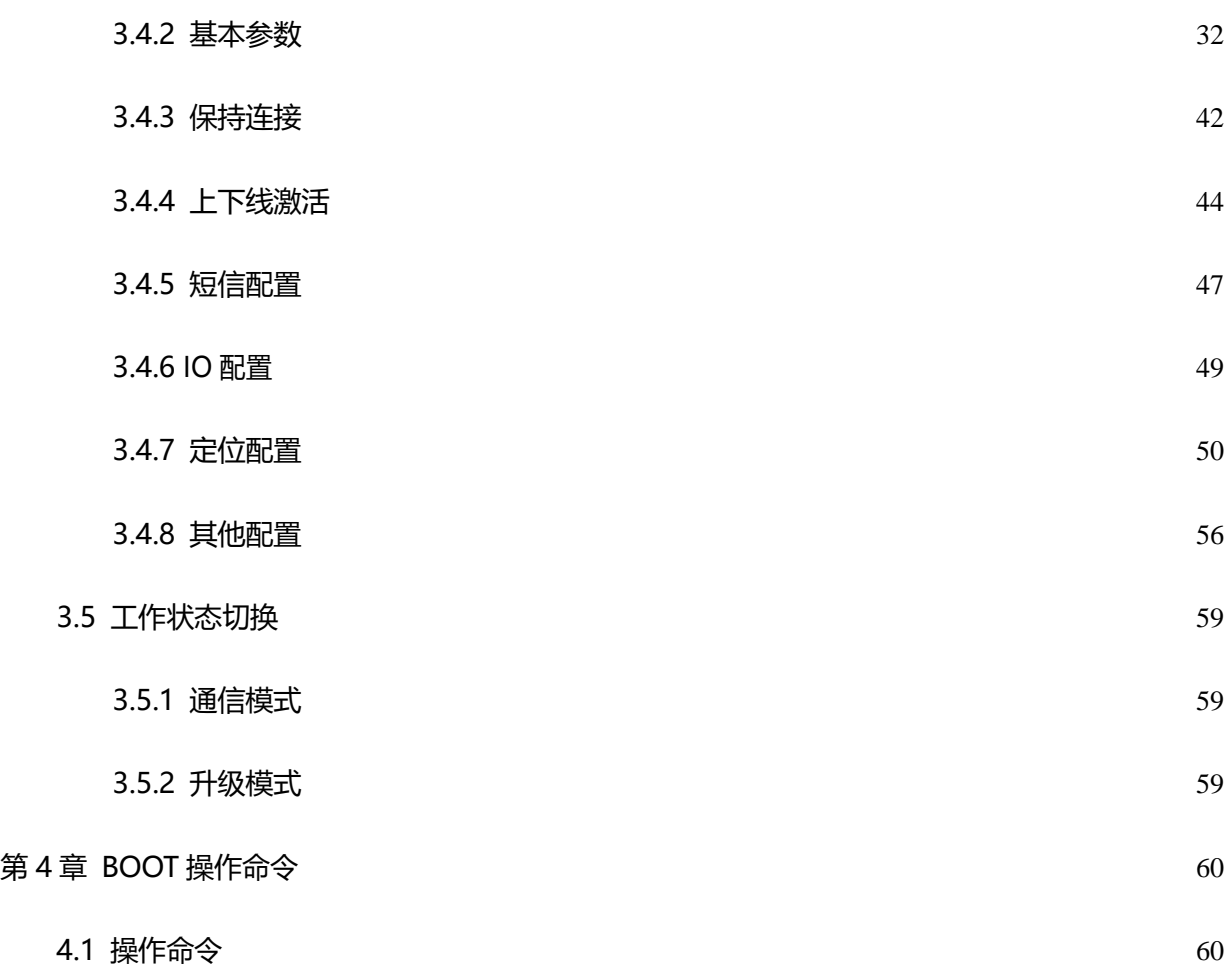

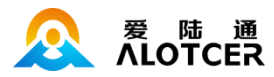

### 第1章 产品简介

### <span id="page-4-1"></span><span id="page-4-0"></span>1.1 产品概述

AD7028S 电力级嵌入式 IP MODEM 是基于 2G/3G/4G 等技术开发的物联网无线数据传输终端。 产品采用高性能的工业级 32 位通信处理器和工业级无线模块,以嵌入式实时操作系统为软件支撑平 台, 同时支持 2 路 RS232 (或 1 路 RS232 和 1 路 RS485)接口和 1 路调试 RS232 串口。

AD7028S 电力级嵌入式 IP MODEM 支持中国移动、中国联通、中国电信三大运营商的 2G (GPRS/ CDMA)、3G(WCDMA/HUUPA/HSPA+/CDMA 2000 1x EVDO)、4G(TDD-LTE/ FDD-LTE)网络,为用户提供全面的无线广域网通信服务。

该产品已广泛应用于物联网产业链中的 M2M 行业, 如智能配电、智能电表、智能调度、智能变 电站、智能城市电网、智能发电系统和新型储能系统等智能电网领域。

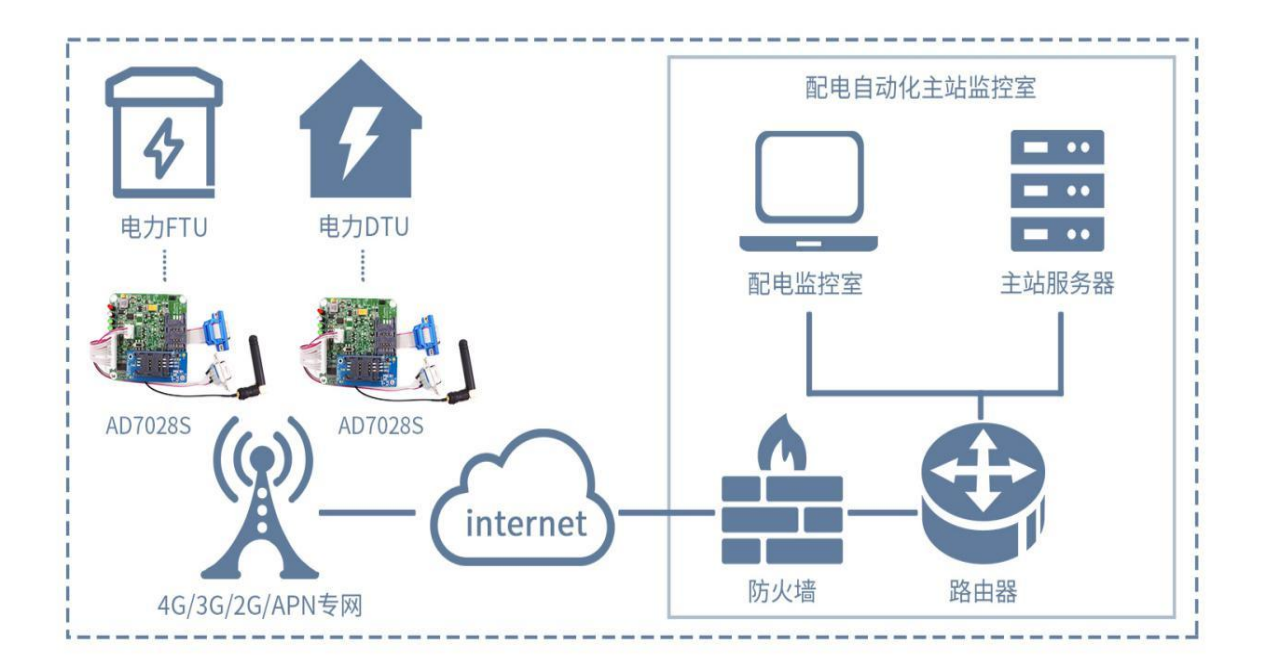

IP MODEM 应用拓扑图

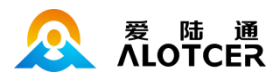

# <span id="page-5-0"></span>1.2 产品特点

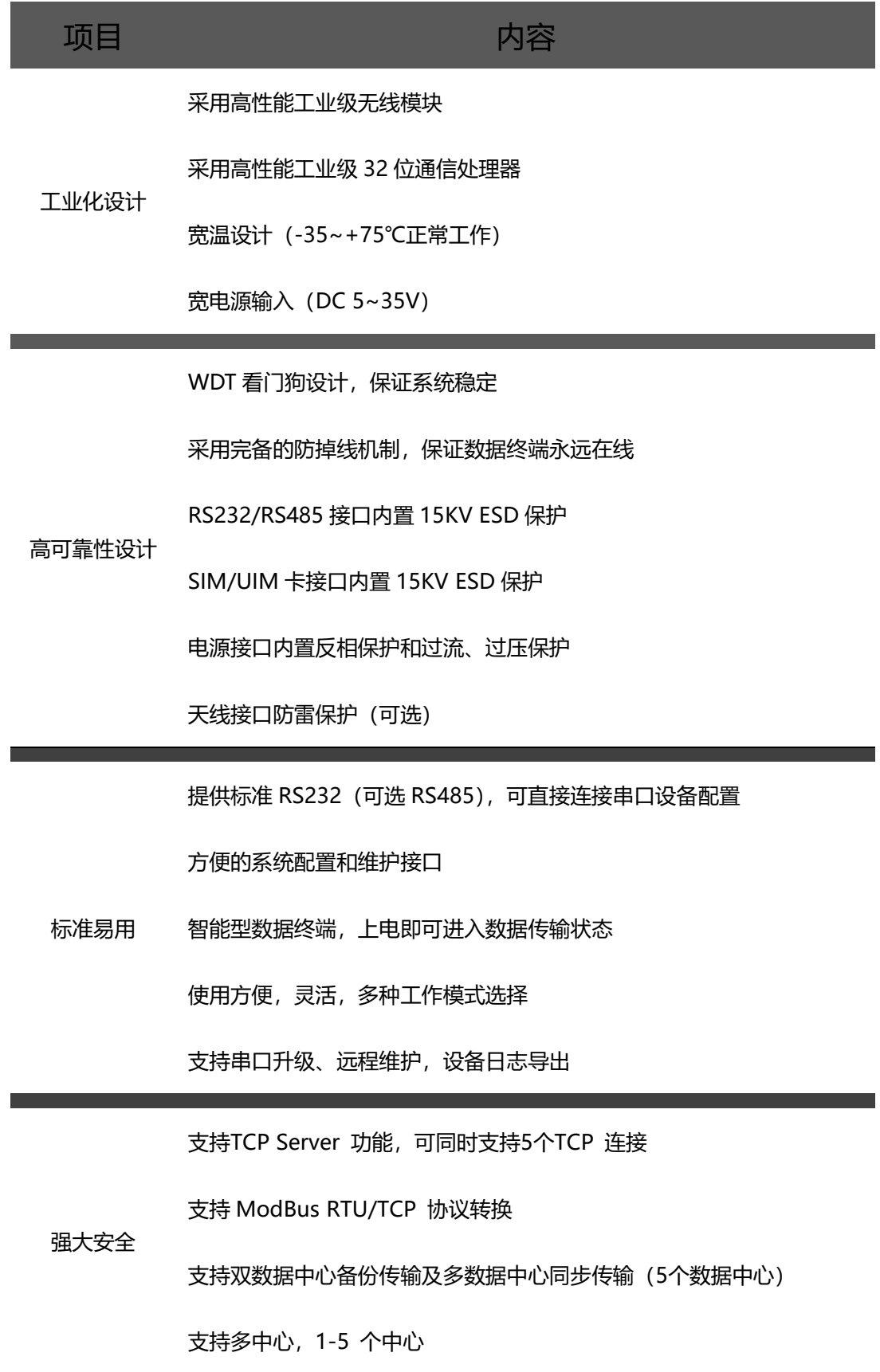

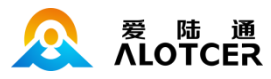

支持电力 101 协议

内嵌标准 TCP/UDP 协议,支持透明数据传输

支持登录安全认证

支持双数据中心备份传输及多数据中心同步传输

多指示灯,可指示多种系统状态

支持本地日志存储

支持国网硬件加密(可选)

支持双 SIM 卡(可选)

支持 GPS/北斗双模定位 (可选)

### <span id="page-6-0"></span>1.3 工作原理框图

IP MODEM 原理框图如下:

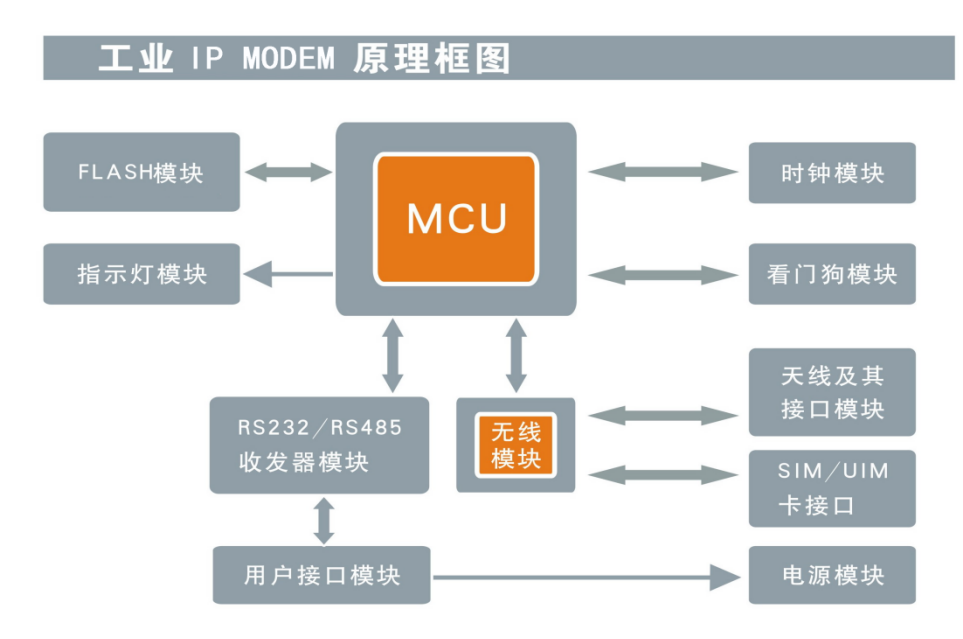

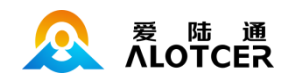

# <span id="page-7-0"></span>1.4 产品规格

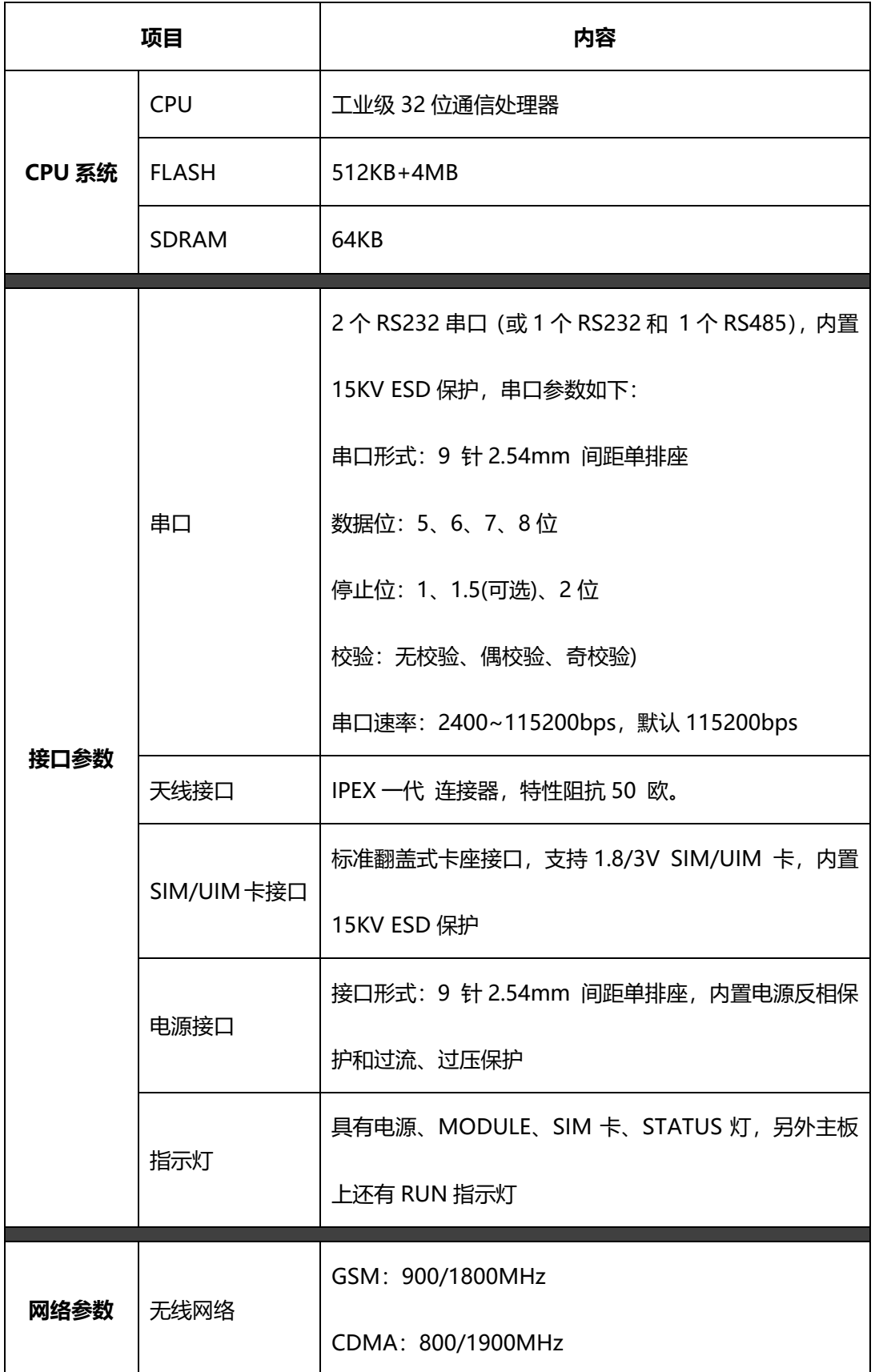

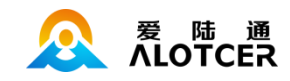

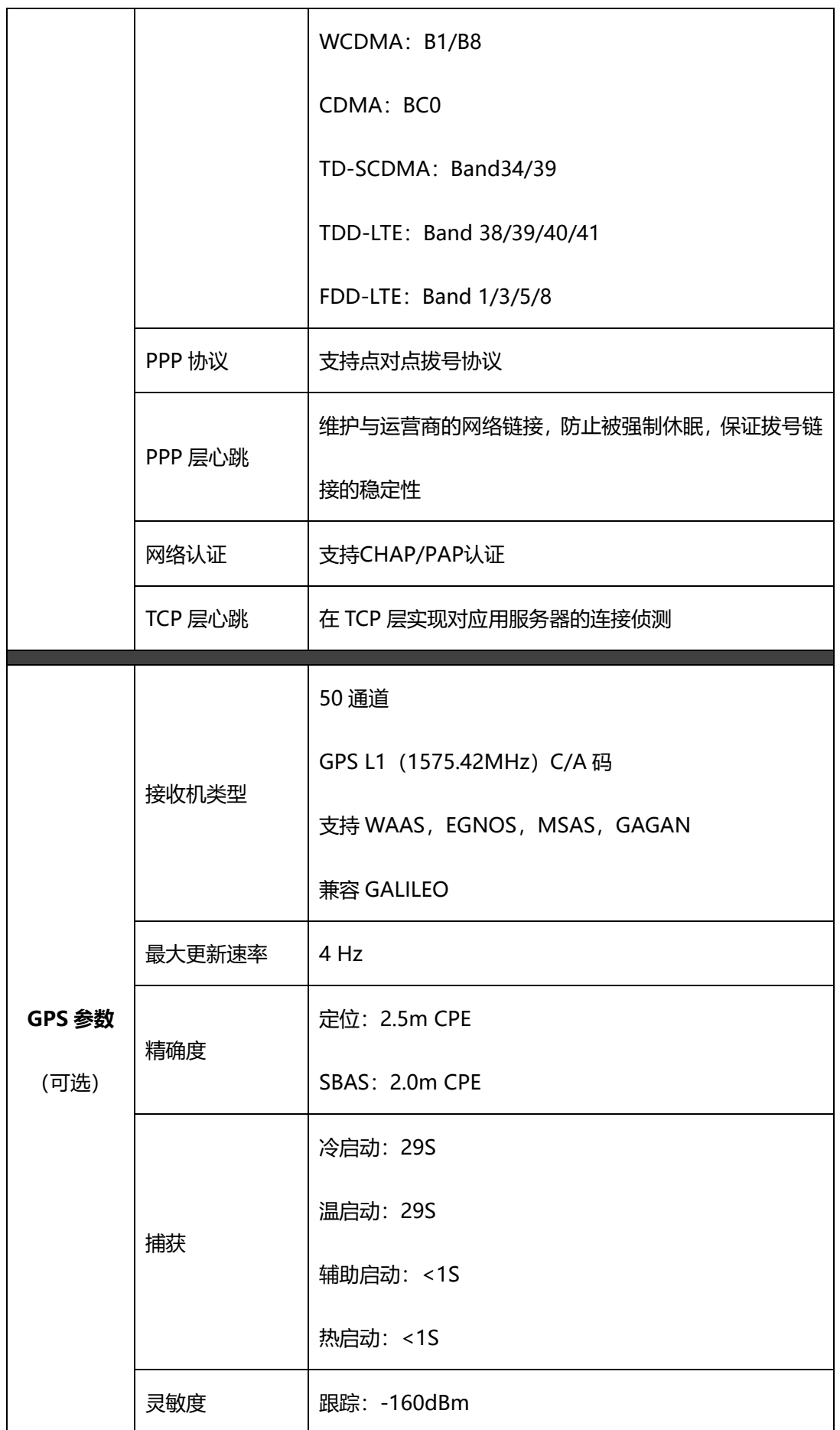

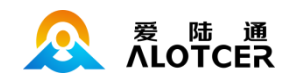

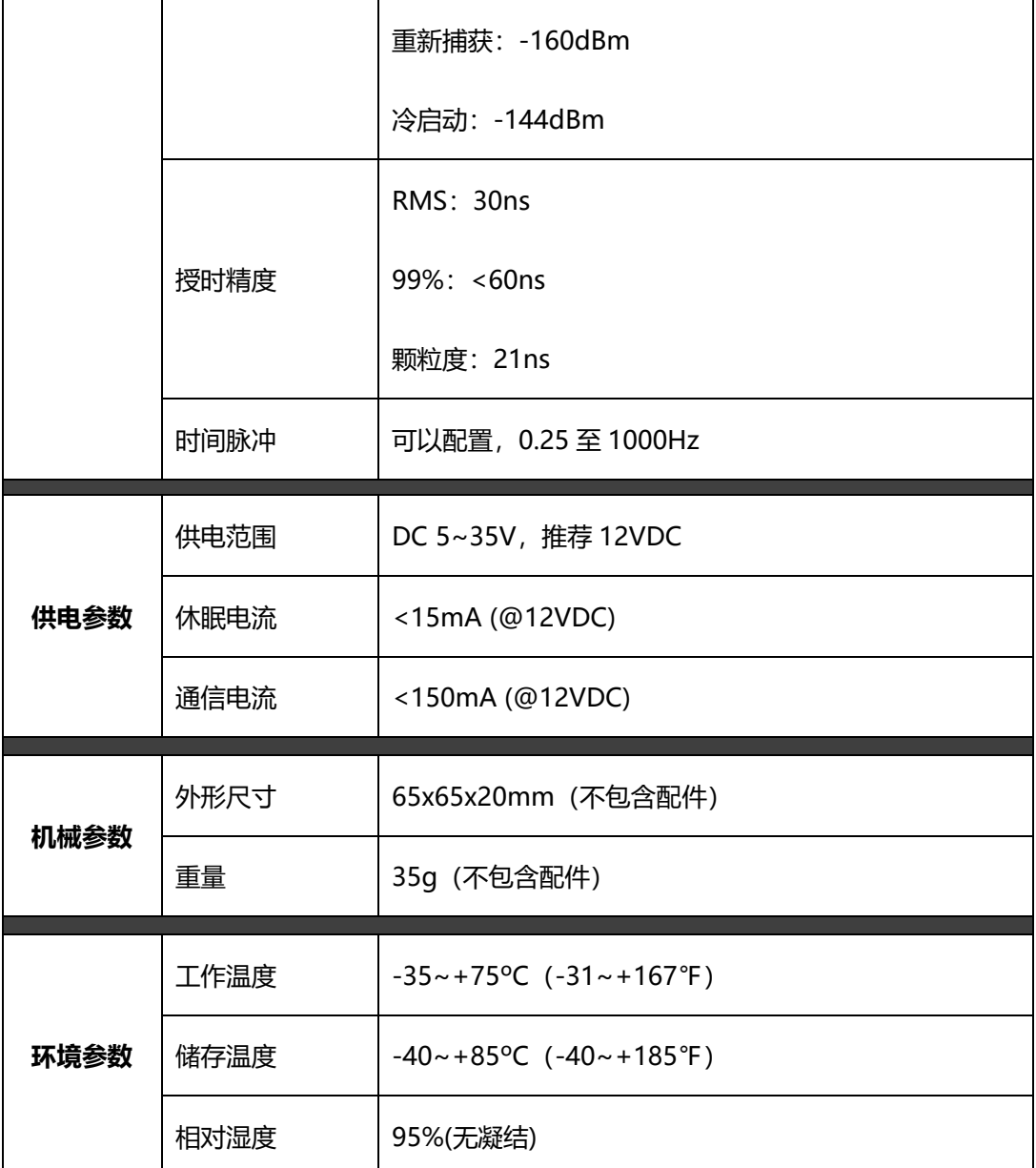

# <span id="page-9-0"></span>1.5 订购信息

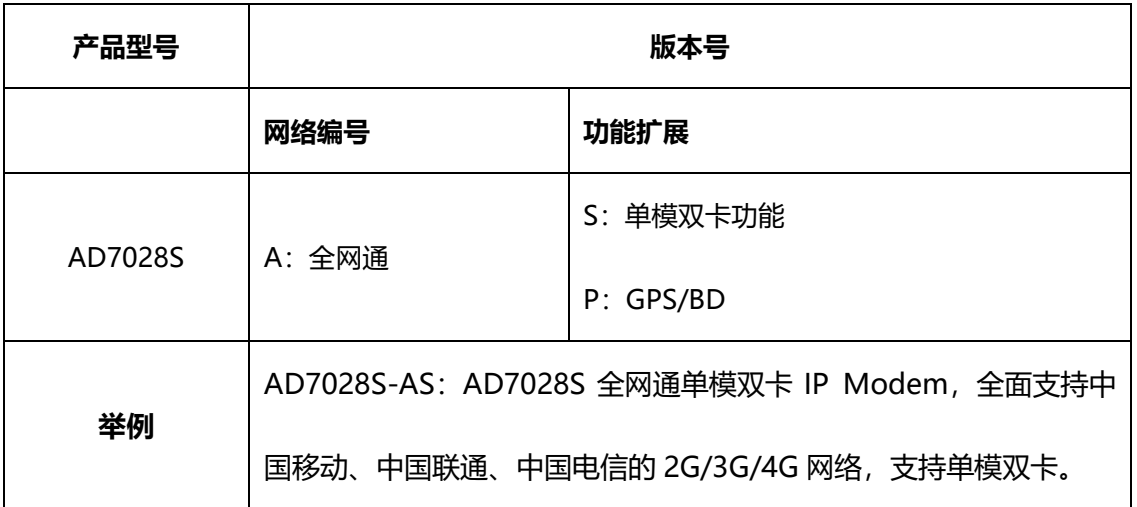

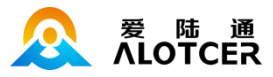

## 第2章 产品安装

### <span id="page-10-1"></span><span id="page-10-0"></span>2.1 概述

IP MODEM 必须正确安装方可达到设计的功能,通常设备的安装必须在本公司认可合格的工程 师指导下进行。

注意事项:

请不要带电安装 IP MODEM。

### <span id="page-10-2"></span>2.2 装箱清单

当您开箱时请保管好包装材料,以便日后需要转运时使用。清单如下:

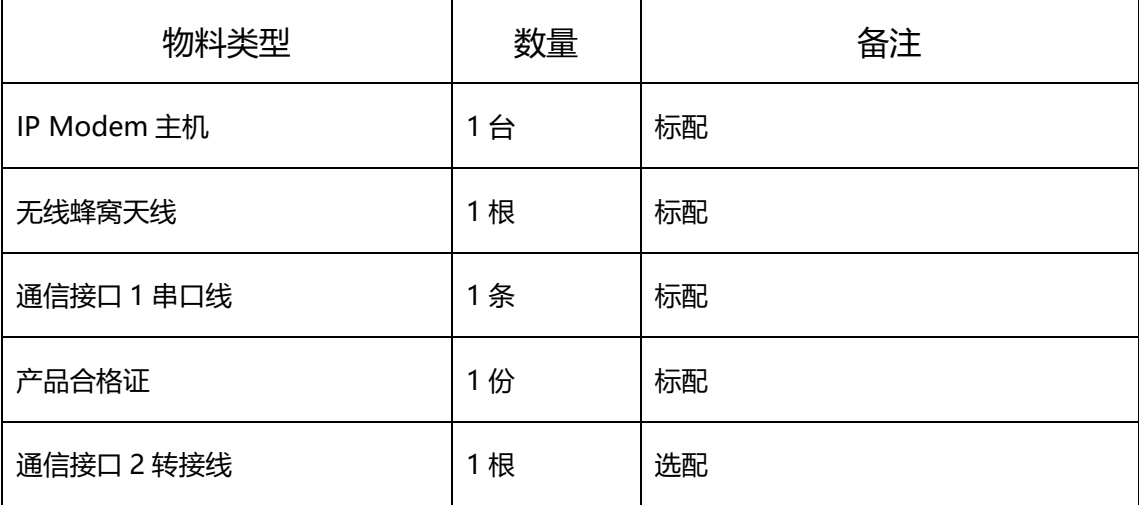

### <span id="page-10-3"></span>2.3 安装与电缆连接

AD7028 S 电力级嵌入式 IP MODEM 不带外壳, 内置使用, 尺寸如下图。单位: mm。

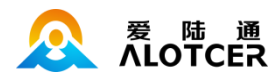

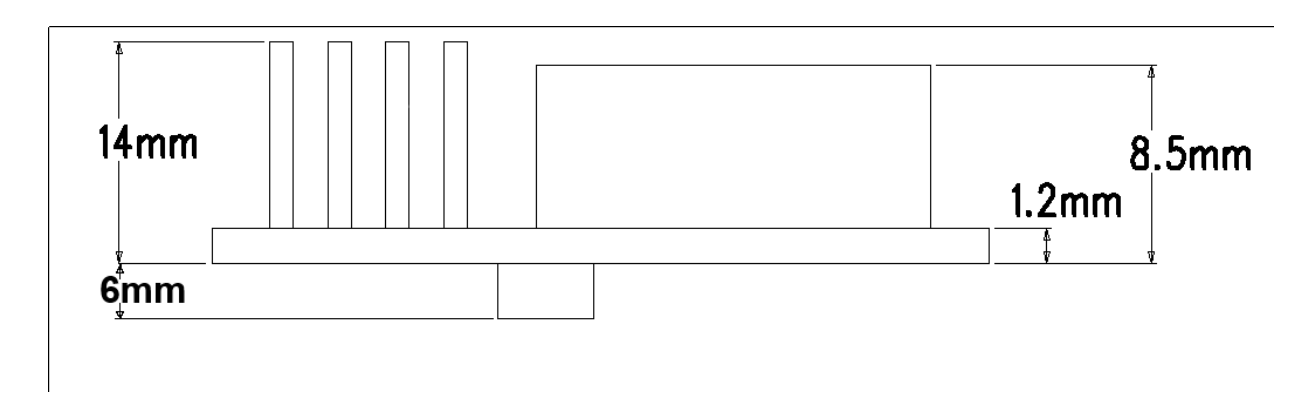

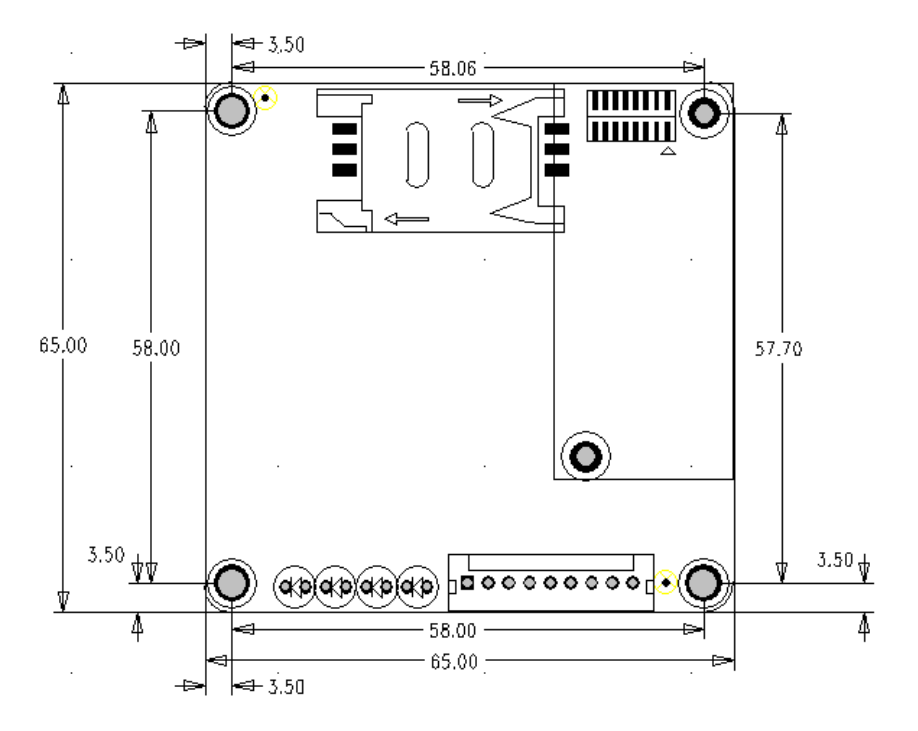

天线安装:

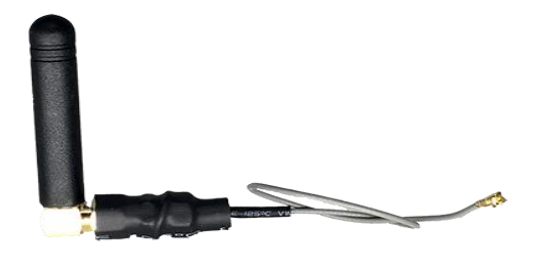

无线蜂窝天线(标配)

设备上的天线接口即无线模块上的同轴接插器,将无线蜂窝天线的 IPEX 接口扣到模块的天线接

口,并确保扣到位,以免影响信号质量。

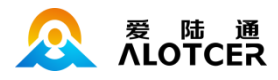

SIM/UIM 卡安装:

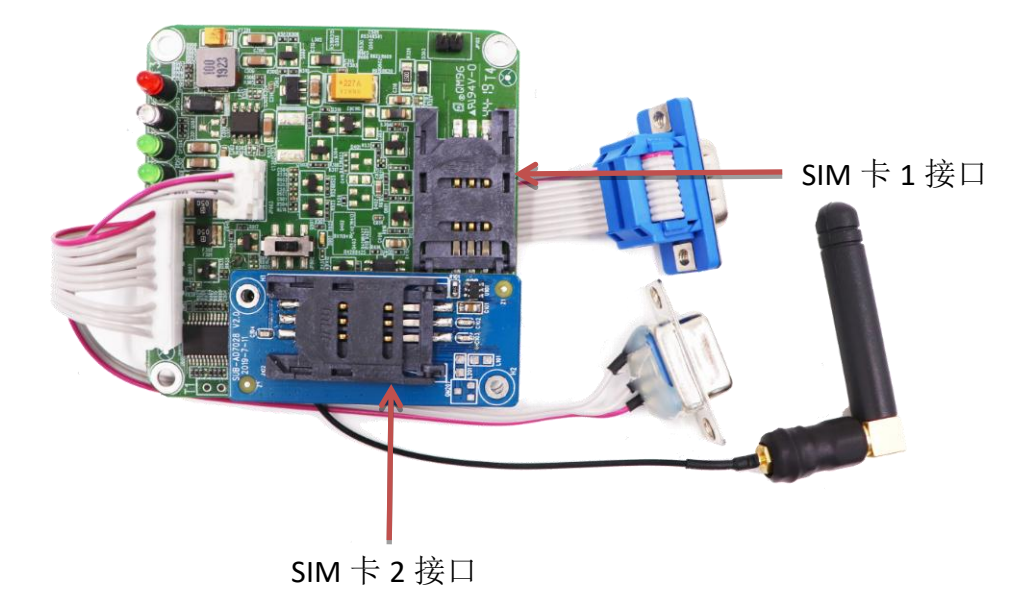

#### SIM/UIM 卡安装

安装或取出 SIM/UIM 卡时, 请按 SIM 卡座上的指示方向操作即可("OPEN"或 "LOCK"), 确 保 SIM 卡的金属接触面朝下与插座充分接触,并扣紧。

#### 通信线缆:

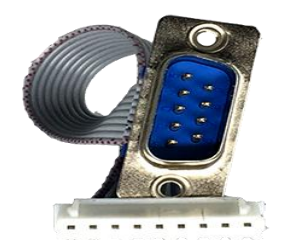

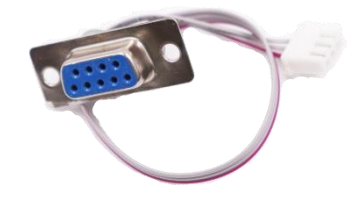

通信接口 1 串口线 (标配) 调信接口 2 转接线 (选配)

通信接口 1 串口线为 DB9 公头, 接口定义如下表:

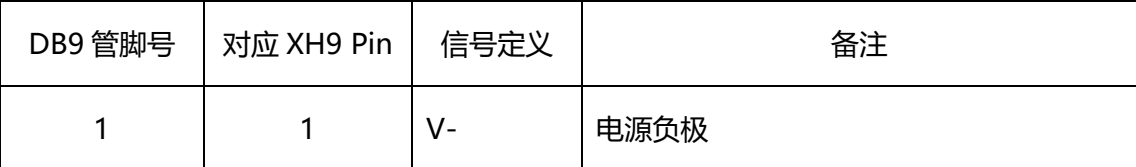

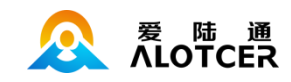

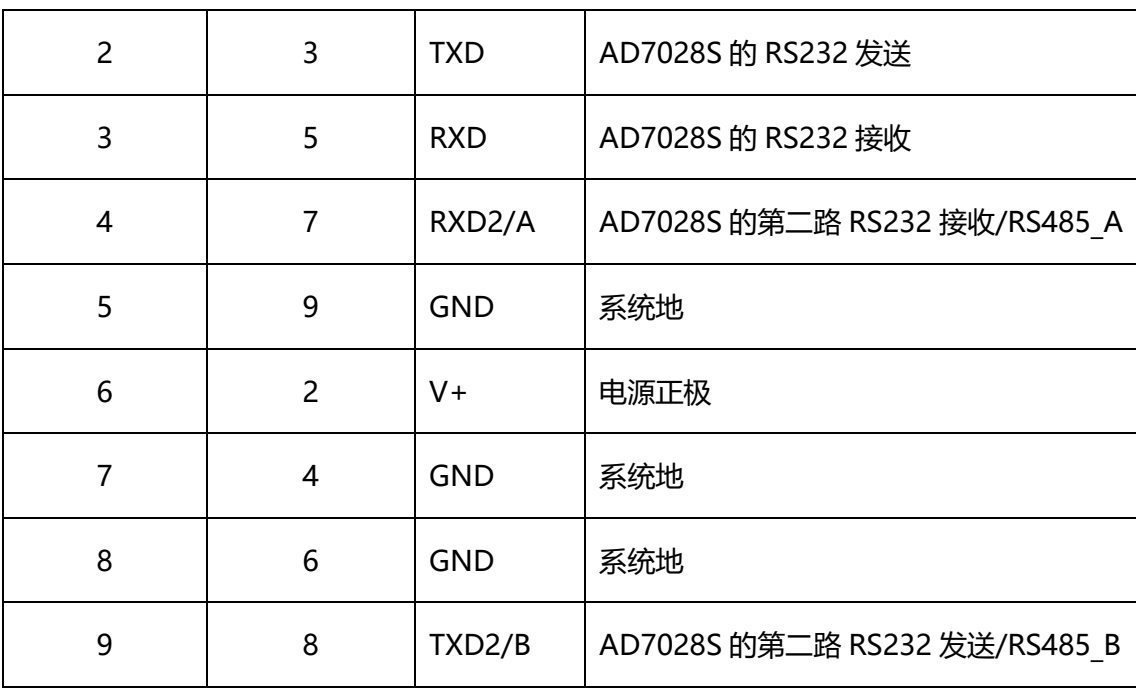

### 通信接口 2 为单排 3pin PH 接口,接口定义如下表:

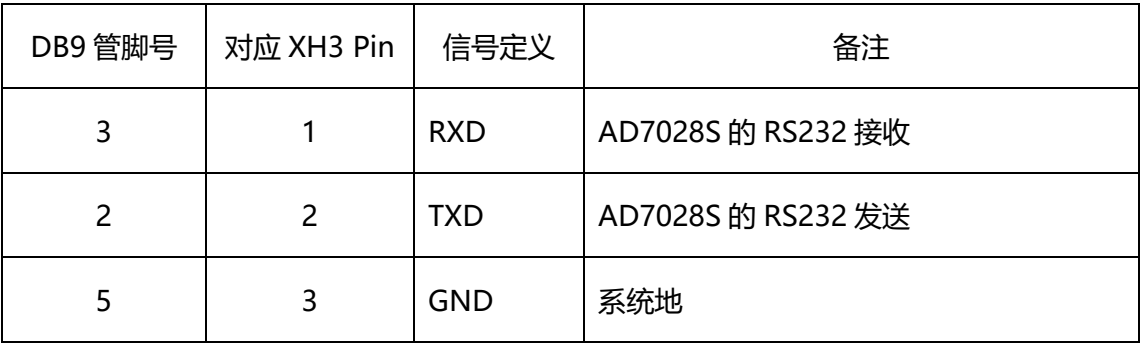

## <span id="page-13-0"></span>2.4 电源说明

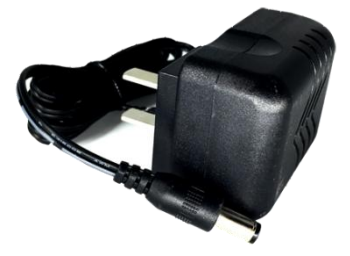

电源适配器(标配)

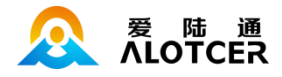

AD7028S 电力级 IP Modem 通常应用于复杂的外部环境。为了适应复杂的应用环境,提高系 统的工作稳定性,设备采用了先进的电源技术。用户可以直接用直流 5~35V 电源给设备供电。供电 必须保证电源的稳定性(纹波小于 200mV,并确保瞬间电压不超过 35V),并保证电源功率大于 4W 以上。

### <span id="page-14-0"></span>2.5 指示灯说明

AD7028S 提供以下指示灯:"电源灯(红)"、"网络灯(蓝)"、"SIM 卡灯(绿)"、"运行灯(绿)"。 另外为方便技术支持工程师判断设备状态,配有三个贴片红灯。各指示灯状态说明如下表:

#### 指示灯(直插式)状态描述:

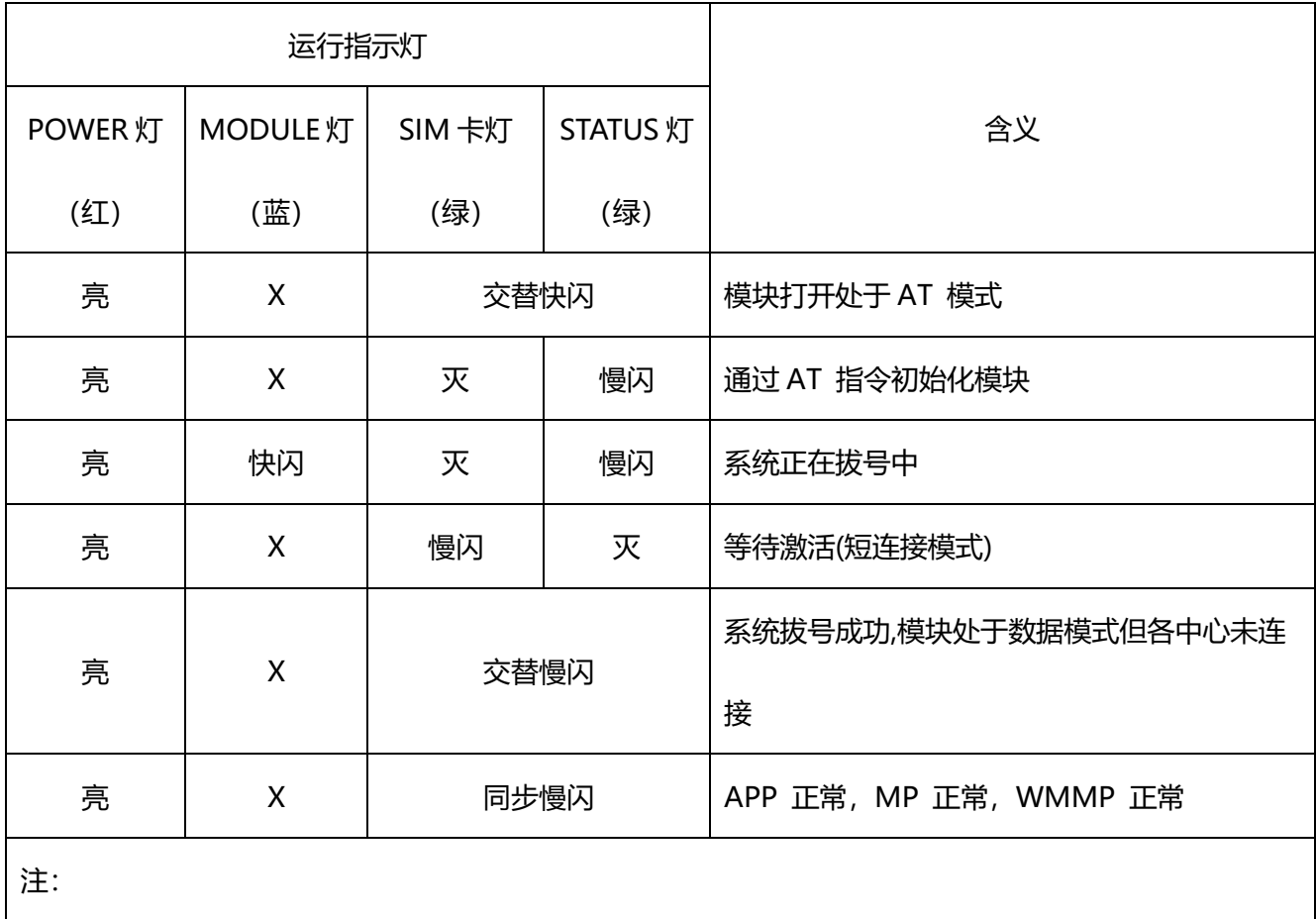

1,亮表示常亮。即至少保持 3s 不闪;

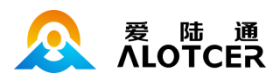

- 2,灭表示常灭。即至少保持 3s 不闪;
- 3,慢闪表示闪烁频率约 1Hz;
- 4, 快闪表示闪烁频率约 3Hz。

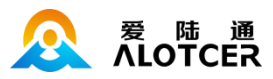

## 第3章 参数配置

### <span id="page-16-1"></span><span id="page-16-0"></span>3.1 硬件连接

在对数传终端进行配置前,需要通过标配的 RS232 串口线或通过 RS232-485 转换器把数传终端 和 PC 连接起来,如下图:

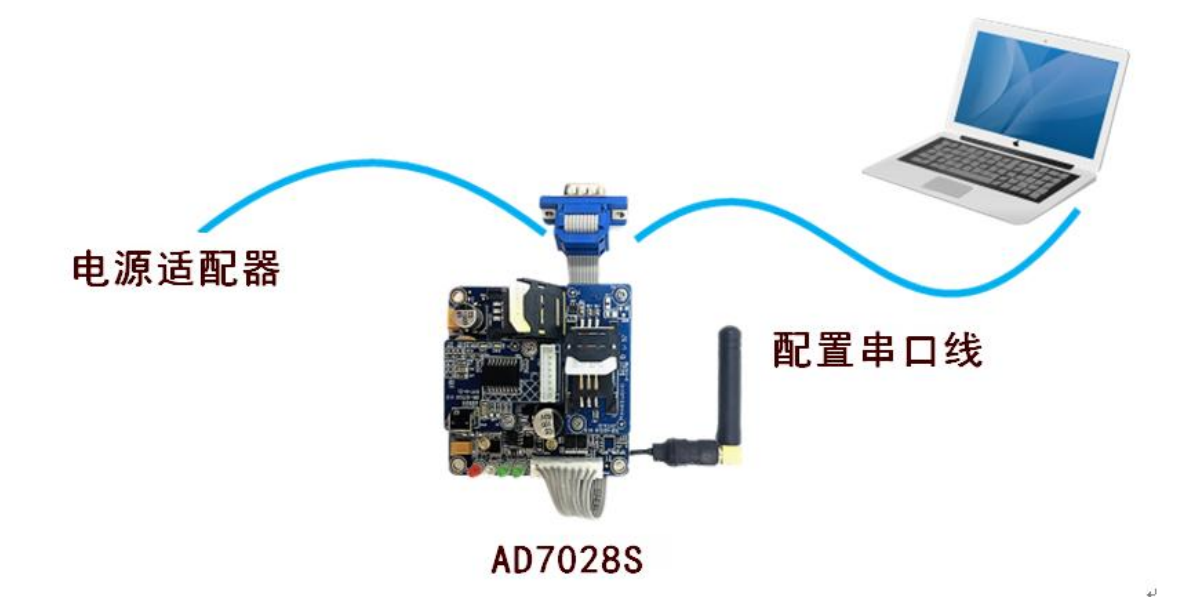

### <span id="page-16-2"></span>3.2 参数配置方式

数传终端的参数配置方式有两种:

通过配套的配置软件:所有的配置都通过软件界面的相应条目进行配置,这种配置方式适合于用 户方便用 PC 机进行配置的情况。

通过对应的 AT 命令的方式进行配置(以下简称 AT 命令): 在这种配置方式下, 用户只需要有串 口通信的程序就可以配置数传终端的所有的参数,比如 WINDOWS 下的超级终端,LINUX 下的 minicom,putty 等, 或者直接由用户的单片机系统对设备进行配置。

每条 AT 命令都应以回车换行符做为结束。命令分为配置命令、控制命令、状态命令三大类。命

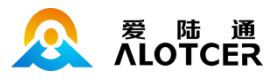

令的返回值有以下几类:

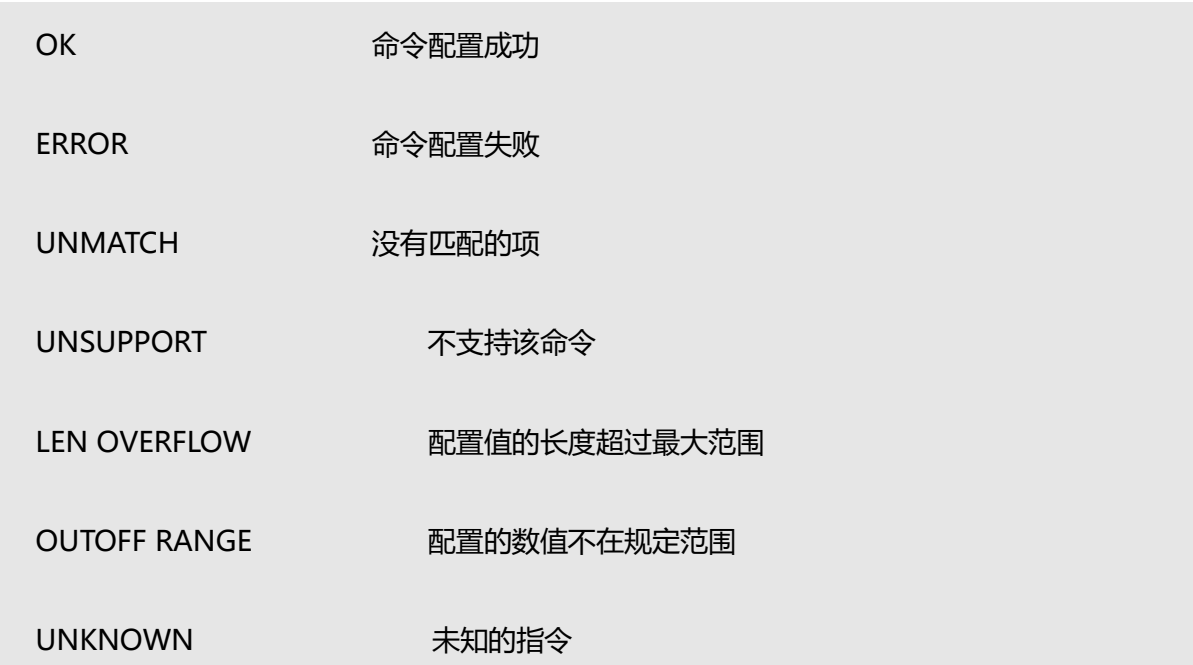

### <span id="page-17-0"></span>3.2.1 控制命令

控制命令:用于用户对设备进行一些操作。

控制命令查询指令:用户可通过 AT+SHOWCOMMAND 指令来查看当前设备有哪些操作指令。

下列显示的就是用户可进行操作的一些关键字:

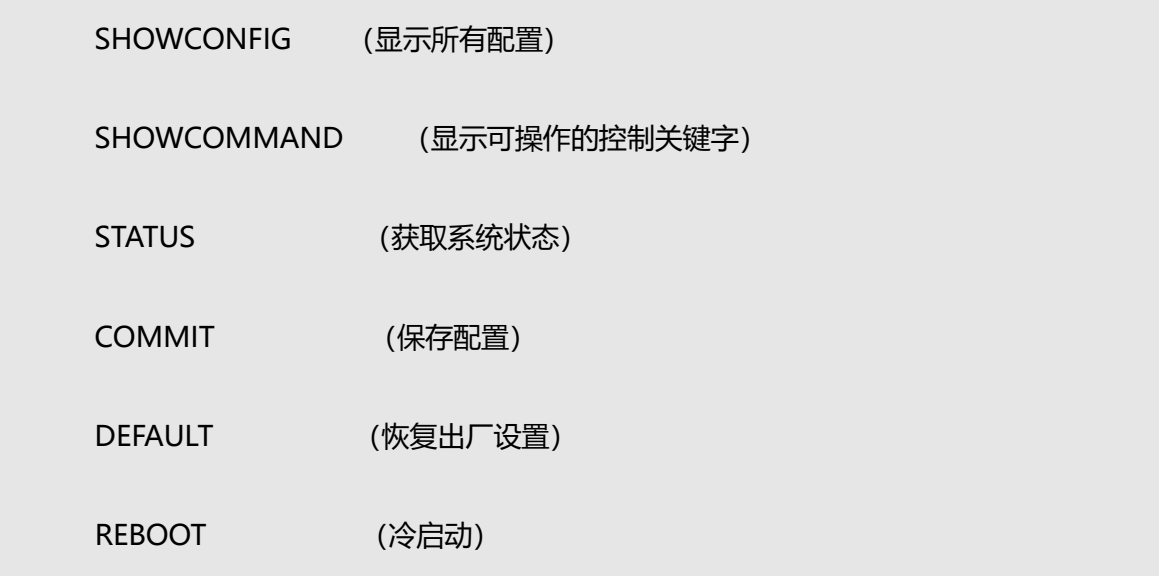

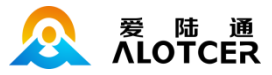

HBOOT (热启动) SYSTIME (获取系统时间) ...

备注:未列出的控制关键字用...表示。

控制指令的 AT 命令为:

AT+XXX XXX 代表要操作指令的关键字, 例如要显示所有配置, 则指令为

AT+SHOWCONFIG

备注: 该 AT 命令格式为基本控制命令操作格式, 以下是控制命令的详细介绍与操作:

### 3.2.1.1 查看所有配置

显示当前所有配置:能够显示设备一共有多少配置项可进行配置。

AT+SHOWCONFIG

### 3.2.1.2 可用控制命令

显示当前有多少控制命令可用:显示设备一共有哪些控制命令可进行操作。

AT+SHOWCOMMAND

### 3.2.1.3 保存配置

保存配置: 当设置完配置后, 该条指令用于保存配置。

AT+COMMIT

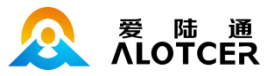

### 3.2.1.4 恢复出厂设置

恢复出厂设置: 能够将设备的配置恢复到出厂时的配置。

AT+DEFAULT

### 3.2.1.5 设备重启

冷启动: 重新上电重启 DTU 设备, 重新检测硬件。

AT+REBOOT

### 3.2.1.6 系统时间

查看系统时间:查看时间。

AT+SYSTIME 或者 AT+SYSTIME=?

配置系统时间: 如果需要更改 DTU 的系统时间可通过该条指令来进行配置。

AT+SYSTIME=xxxx 其中 xxx 为要设定的时间, 时间格式为 aaaabbccddeeff

aaaa 代表年, bb 代表月, cc 代表日, dd 代表时, ee 代表分, ff 代表秒。

例如要配置系统时间为 2019/2/23/9/9/5

AT+SYSTIME=20190223090905

### 3.2.1.7 设备上下线

设备上下线: 能够手动的控制设备上下线。

AT+DIALOP=? 查询该控制命令的可进行操作。

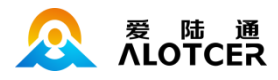

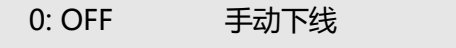

1: ON 手动上线

AT+DIALOP=1 手动上线

AT+DIALOP=0 手动下线

### 3.2.1.8 查看串口

#### 查看当前操作串口:

AT+CMDIFX

DATA 当前接口为数据口

### 3.2.1.9 GSM 命令

输入 GSM 命令查看相关 GSM 状态:

AT+MOGSM=AT+CSQ 查看系统的 GSM 状态

### 3.2.1.10 发送短信

#### 发送短信:

AT+MOSMS=18912345678>TEXT

(TEXT)需要加\n,向电话号码 18912345678 发字符串短信 TEXT

AT+MOSMS=18359199264:1234

(0x12 0x34)向电话号码 18912345678 发送 16 进制类型的数据(0x12 0x34)

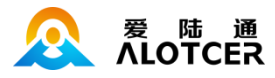

### 3.2.1.11 查看 NTRIP 源列表

当前支持的源列表信息:

AT+GPSNTRIPSRC 查看 NTRIP CASTER 支持的挂载点信息

### <span id="page-21-0"></span>3.2.2 配置命令

查看当前配置: 用户可通过指令来查看指定配置的当前配置信息以及配置列表, 通用的 AT 命令

为:

AT+XXX=? XXX 代表所要查看的配置,该 AT 指令的返回的内容有三种类型,以下将具体 描述三种返回值的具体内容:

类型一:

AT+NETPRO1=?

- 0 NONE
- 1 TCP
- 2 UDP
- 3 APRO
- $-> 4$  HPTCP
	- 5 HPUDP
	- **OK**

备注:输出的结果为该配置的配置信息和可配置列表,右边的关键字与左边的序列号是一一对应的, 如 0 对应 none,1 对应 TCP,以此类推。箭头指向的配置信息即为所要查询配置的当前配置信息。

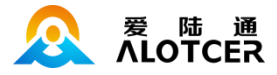

#### 当要配置该种类型的配置时,配置内容既可以填右边的关键字,也可以填关键字所对应的序列号。

类型二:

AT+CTRLGAP=?

 $20 \le 20 - 10000$ 

**OK** 

备注: 输出的结果为配置当前的配置信息以及它可配置的大小范围, <>中的即为可配置的范围, 超 过该范围的配置都为无效。

类型三:

AT+NETADDR1=?

server.alotcer.com <32>

**OK** 

备注:输出的结果为当前的配置信息,以及它可配置的ASCALL码的长度,<>中的即为可配置ASCALL 码的长度,本例子中为 32,即如果配置信息的长度超过该长度,则配置无效

配置当前配置:用户可通过指令来配置当前配置的配置信息。用户在进行配置时可以先通过查看 当前配置的 AT 指令来确定该配置属于哪种配置类型,然后根据不同的类型来做相应的配置,以下列 出了 3 种通用的 AT 命令:

类型一:

AT+XXX=abcd XXX 代表所要配置的配置,abcd 代表所要配置的具体值

AT+XXX=x XXX 代表所要配置的配置,x 代表所要配置的具体值所对应的序列号。

例如要配置中心一的协议类型为 TCP 类型, 则 AT 命令为:

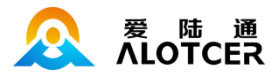

AT+NETPRO1=TCP 直接配置

或

AT+NETPRO1=1 用 TCP 所对应的序号。

类型二:

AT+XXX=x XXX 代表所要配置的配置,x 代表所要配置的具体数值

例如要配置串口一的数据帧长度为 100 则 AT 命令为:

AT+CTRLGAP=100

类型三:

AT+XXX=abcdefg XXX 代表所要配置的配置,abcdefg 代表所要配置的具体内容 ASCALL

例如要配置中心一的 IP 地址为 192.168.1.1 则 AT 命令为:

AT+NETADDR1=192.168.1.1

备注:该章节只是举些例子进行说明,详细的配置命令请查看参数配置章节。

### <span id="page-23-0"></span>3.2.3 状态命令

查询状态命令指令: 用户可通过指令 AT+STATUS=? 来查看当前设备有哪些状态可进行查询。

下列显示的就是用户可查询状态的的一些关键字:

SERIAL (串口信息)

MOD (模块信息)

NETWORK (网络情况)

PMA (设备功耗情况)

VERSION (设备版本信息)

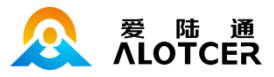

SYSTEM (设备系统信息)

PPP (PPP 模块)

状态查询指令的 AT 命令为:

AT+STATUS=XXX 代表要查询状态指令的关键字, 例如要查询设备模块信息, 则指令为 AT+STATUS=mod

查询所有信息: 能够查询设备的所有信息,下面详细介绍了每条信息的内容:

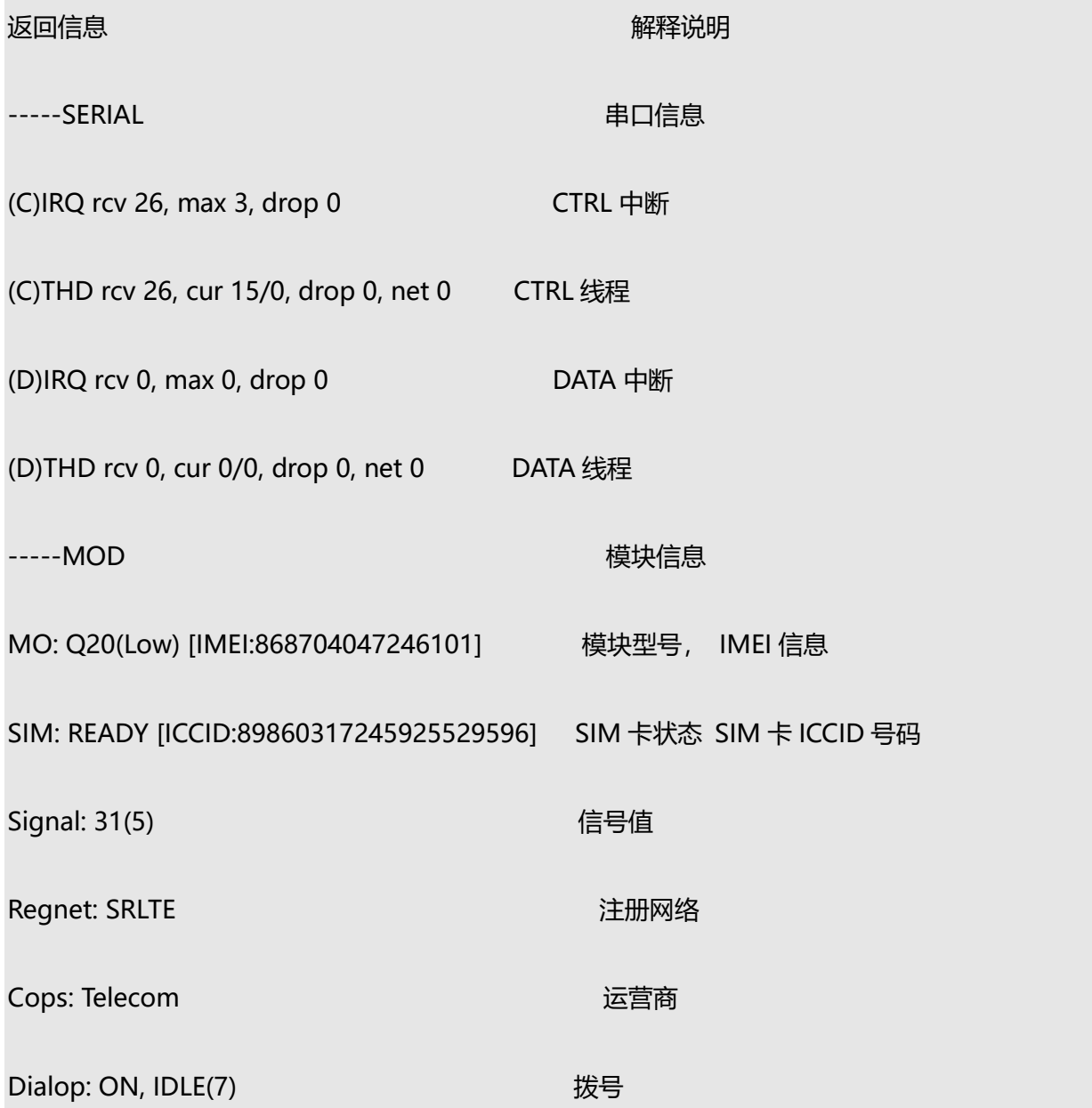

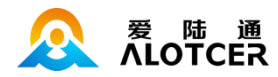

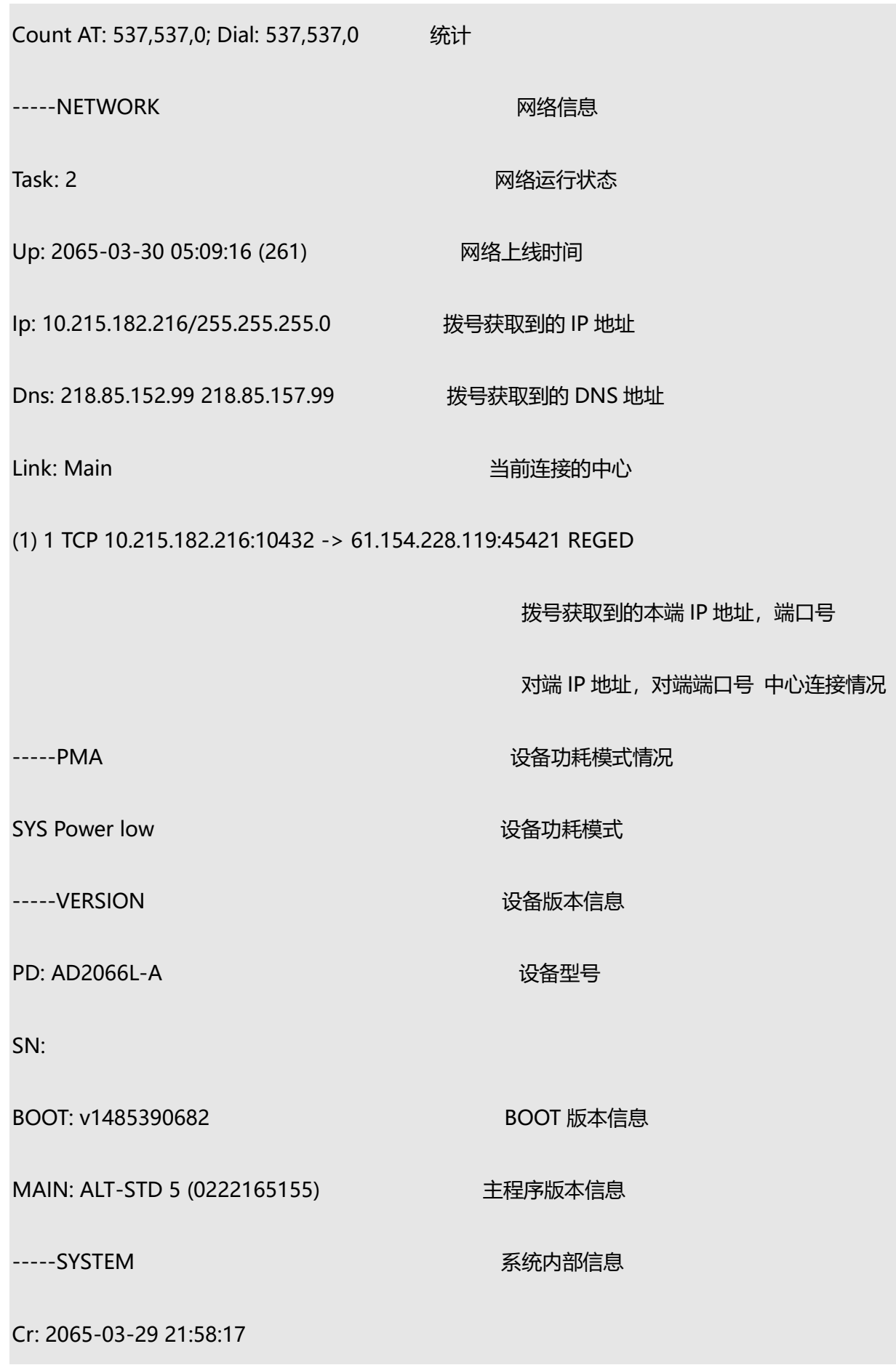

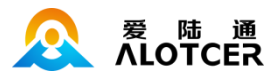

On: 2065-03-29 21:57:22 (55)

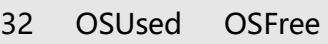

- 5 217 295 -1
- 8 465 46 -1
- 9 42 85 -1
- 10 301 211 0
- 
- 11 351 161 0
- 12 353 159 0
- 13 16 496 -1
- 14 23 105 0
- Event 0/0
- QSQ 0/0
- MEM 0/0
- -----PPP
- SIO read/call: 2/1

SIO write/call: 2/0

----------

**OK** 

T I

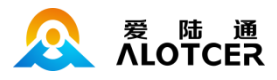

### <span id="page-27-0"></span>3.3 快速配置

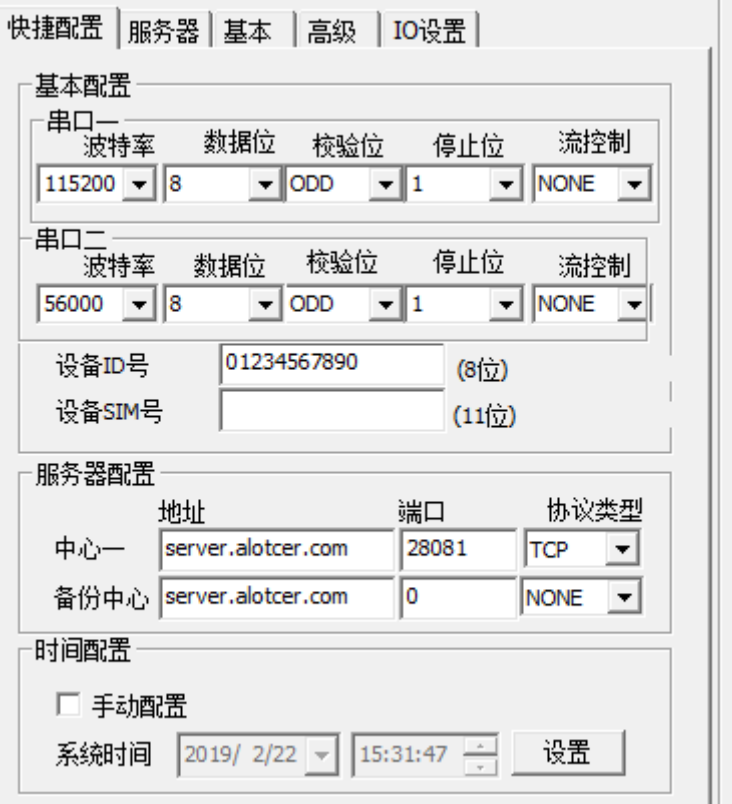

串口波特率: 设置串口波特率和下接终端设备参数一致;

串口扩展配置:设置扩展配置和下接终端设备参数一致;

设备 ID 号: 每台设备需要设置唯一 ID 后来区分和识别;

设备 SIM 号: 插入设备的 SIM 卡号码, 此项可以不设保持默认, 不影响实际使用;

时间配置: 更新设备 RTC 时间;

测试条件: 首先要知道数据中心的 IP 地址, 直接在百度上搜索"IP 地址查询"即可, 然后要在 确定中心 DEMO 软件的监听端口例如 9100,此时需在中心路由上做端口映射将 9100 端口指向测试 电脑的内网 IP 地址, 最后准备一个串口调试助手小软件进行数据收发。

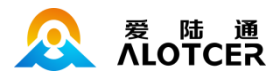

### <span id="page-28-0"></span>3.4 参数配置

#### <span id="page-28-1"></span>3.4.1 中心配置

设备具有 5 个中心,其中主中心对应的为中心一,备份中心对应的是中心二。

### 3.4.1.1 工作模式

主备单独在线模式:当数传终端上线以后,首先去连接主中心(中心一),如果连接成功数传终 端将和主中心进行数据通信,否则数传终端会尝试连接副中心(中心二)进行数据通信,如果没有副 中心的话,副中心可不填。

主备返回主中心模式: 当数传终端上线以后, 首先去连接主中心 (中心一), 如果连接成功数传 终端将和主中心进行数据通信,否则数传终端会尝试连接副中心(中心二)进行数据通信,在连上副 中心后,设备仍会去连接主中心,一旦连接上主中心(中心一),设备会自动将连接从备份中心(中 心二)切换到主中心(中心一)进行数据通信。

多中心的模式: 数传终端最多可以支持到同时和 5 个中心进行数据通信, 在这种模式下, 数传终 端上线后会尝试与配置的多个数据中心建立连接,并进行数据通信。

配置中心工作模式的 AT 命令为:

AT+NETMODE=xxx xxx 为工作模式, 或工作模式所对应的序列号

0 MulCenter 多中心模式,

1 MBAllon 主备返回主中心模式

2 MBSigon 主备单独在线模式

例如要配置中心工作模式为多中心模式:

AT+NETMODE=MulCenter

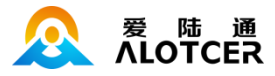

或

AT+NETMODE=0

### 3.4.1.2 中心协议

数传终端工作模式: 针对不同的客户需求数传终端的每个中心都可以分别配置成多种协议模式, 下面列出了所有协议模式:

NONE: 没有协议

TCP: 数据通信采用 TCP 协议。

UDP:数据通信采用 UDP 协议。

APRO:协议数据包带协议封装,有具体的读取发送格式。具体的协议格式说明请参考 ROUTER-DTU 协议说明文档。

HPTCP: TCP 协议数据包带协议封装, 有具体的读取发送格式, 具体的协议格式说明请参考 ROUTER-DTU 协议说明文档。

HPUDP: UDP 协议数据包带协议封装, 有具体的读取发送格式, 具体的协议格式说明请参考 ROUTER-DTU 协议说明文档。

配置中心协议类型的 AT 命令为:

AT+NETPROn=xxxx n 为 1~5,分别对应中心 1-5。 xxxx 为上面列出的各种数传 终端协议模式,或者协议模式关键字所对应的序列号。 例如配置中心一的协议类型为 TCP:

AT+NETPRO1=TCP

或

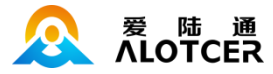

AT+NETPRO1=1

#### 3.4.1.3 服务器

中心地址: 中心服务器的 IP 地址或者域名。

配置中心地址的 AT 命令为:

AT+NETADDRn=xxx n 为 1~5,分别对应设备的五个中心,xxx 为主中心的域名或者 IP 地址

#### 源端口:可以配置固定的源端口号。

配置源端口号的 AT 命令为:

AT+NETOURPORTn=xxx n 为 1~5,分别对应设备的五个中心,xxx 为源端口号

备注:源端口号设置为 0 则代表源端口号是随机的。

**目的端口:**中心服务器目的端口号,建议设置在 1024 以上。

配置目的端口号的 AT 命令为:

AT+NETPORTn=xxx n 为 1~5,分别对应设备的五个中心,xxx 为目的端口号

例如要配置中心三的 ip 为 166.111.8.238, 端口号为 5001, 则 AT 命令为:

AT+NETADDR3=166.111.8.238

AT+NETPORT3=5001

### 3.4.1.4 注册包/心跳包

**自定义注册包:**每个中心都有各自对应的注册包,用于配置自定义的注册包也可以为空(表示不 发送注册包),注册包也可使用二进制形式。

配置中心自定义注册包的 AT 命令为:

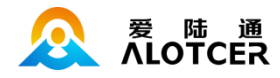

AT+NETREGPKTn=xxx n 为 1~5 分别对应中心 1~5 xxx: 用户自定义的注册包。二进制

以'-'开头。

例如要配置中心一的自定义注册包为 abcdef:

AT+NETREGPKT1=abcdef

例如要配置中心一的自定义注册包为 0x12,0x34,0x56

AT+NETREGPKT1=-123456

自定义心跳包:每个中心都有各自对应的心跳包,用于配置自定义的心跳包也可以为空(表示不

发送心跳包),心跳包也可以使用二进制形式输入。

配置中心自定义心跳包的 AT 命令为:

AT+NETHEARTPKTn=xxx n 为 1~5 分别对应中心 1~5 xxx: 用户自定义的心跳包。二进制

以'-'开头。

例如要配置中心一的自定义心跳包为 abcdef:

AT+NETHEARTPKT1=abcdef

例如要配置中心一的自定义心跳包为 0xab,0x12,0x34:

AT+NETHEARTPKT1=-ab1234

### 3.4.1.5 域名解析(DNS)

域名服务器:当数据服务中心采用域名的时候,需要 DNS 服务器来解析域名对应的 IP 地址。域 名服务器有两个,分别对应 DNS1 和 DNS2。设备会使用优先使用 DNS1 来解析中心域名对应的 IP 地址,如果 DNS1 解析失败则会用 DNS2 来解析中心域名对应的 IP 地址。

配置中心域名一的 AT 命令为:

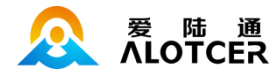

AT+DNS1=aaa.bbb.ccc.ddd aaa.bbb.ccc.ddd 为 DNS 服务器的 IP 地址 (必须是 IP 地址)。

配置中心域名二的 AT 命令为:

AT+DNS2=aaa.bbb.ccc.ddd aaa.bbb.ccc.ddd 为备份 DNS 服务器的 IP 地址(必须是 IP

地址)。

#### <span id="page-32-0"></span>3.4.2 基本参数

#### 3.4.2.1 拨号配置

无线网络 APN: 无线网络接入点。

配置无线网络 APN 对应的 AT 命令为:

AT+PPPAPN=xxxx xxxx: 实际的 APN 接入点

APN 用户名: 无线网络鉴权的用户名。

配置 APN 用户名对应的 AT 命令为:

AT+PPPUSER=xxxx xxxx: 实际的 APN 用户名

APN 密码: 无线网络鉴权的密码。

配置 APN 密码对应的 AT 命令为:

AT+PPPPASSWORD=xxxx xxxx: 实际的 APN 密码

APN 拨号中心号码: 无线网络呼叫中心号码。

配置 APN 拨号中心号码对应的 AT 命令为:

AT+PPPNO=xxxx xxxx: 实际的呼叫中心号码

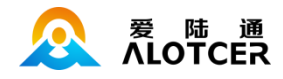

[SIM](https://baike.so.com/doc/5337703-5573142.html) PIN 码: 就是 SIM 卡的个人识别密码。SIM 的 PIN 码是保护 SIM 卡的一种安全措施, 防

止别人盗用 SIM 卡, 如果启用了开机 PIN 码, 那么每次开机后就要输入 4 到 8 位数 PIN 码。

配置 SIM PIN 码对应的 AT 命令为:

AT+SIMPIN=xxxx xxxx: 实际的 pin 码

下表列出了不同运营商的一些通用的用户名密码等信息:

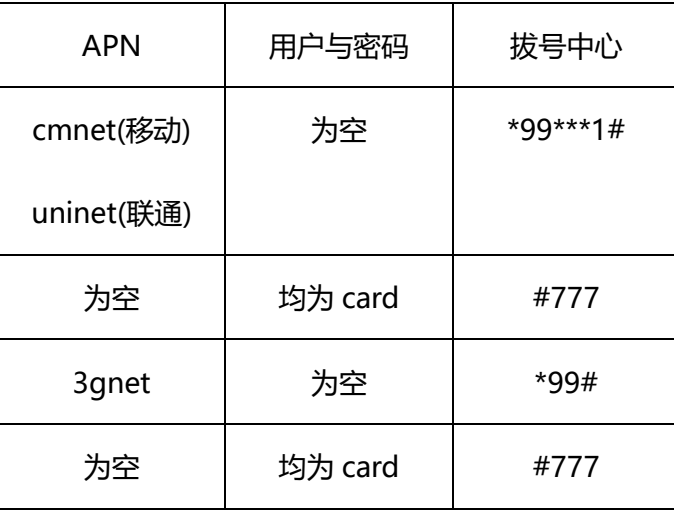

网络选择:就是网络不同网络技术的选择,一旦选择了指定的网络,即强制只能用该网络进行通

信。

#### 配置网络选择对应的 AT 命令为:

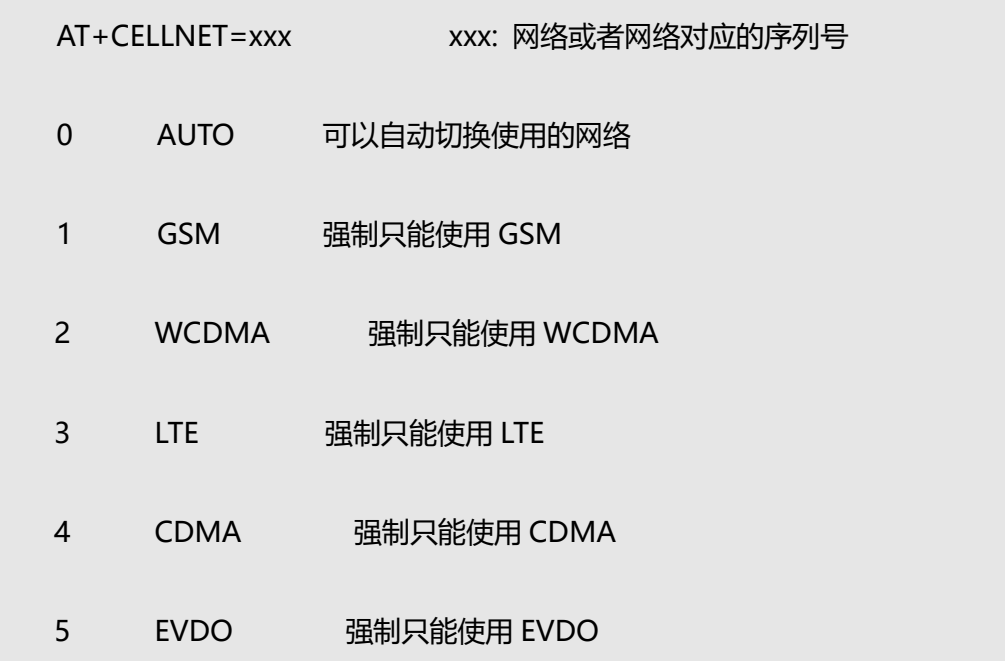

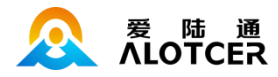

#### 6 CDMA\_EVDO 可以在 CDMA 和 EVDO 之间切换

PPP 加密认证方式。设备具有 PAP 和 CHAP 两种 PPP 加密认证方式。

配置 PPP 认证方式对应的 AT 命令为:

AT+PPPAUTH=xxx xxx: 认证方式, 或认证方式对应的序列号

0 ANY 由协议自动选择认证方式

1 PAP 密码口令认证

2 CHAP 挑战握手认证

模块重拨间隔:设备在没拨上号的情况下,模块会每隔模块重拨间隔(单位秒)重新拨号。

配置模块重拨间隔对应的 AT 命令为:

AT+MOFAILIVL=xxx xxx: 表示时间参数 (秒)

模块最大重拨失败次数:设备在模块未拨上号的情况下,会隔模块重拨间隔去拨号,如果模块持 **续未拨上号,日连续拨号失败次数达到模块最大重拨失败次数,则模块会进行重启。** 

配置模块检测次数对应的 AT 命令为:

AT+MOFAILCOUNT=xxx xxx: 模块检测次数, 0 代表不开启该功能

模块最大重启次数:模块重启次数达到模块最大重启次数时,设备重启。

配置模块重启次数对应的 AT 命令为:

AT+MOFAILRESET=xxx xxx: 模块重启次数, 0 代表不开启该功能

#### 3.4.2.2 网络参数

多中心尝试重连间隔:对应中心断开后,重新连接此中心的时间(单位为秒)。

配置中心尝试重连时间的 AT 命令为:

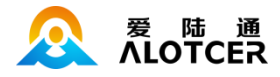

AT+NETCONNIVL=xxx xxx : 多中心重连时间间隔 (秒)

多中心最大尝试重连次数:对应中心断开后,重新连接该中心失败的最大次数。如果达到多中心 最大尝试重连次数后,还未连上中心,设备将不再去连接中心,并且等待多中心连接失败等待重启时 间到来后重启设备。

配置中心最大尝试重连次数的 AT 命令为:

AT+NETCONNCNT=xxx xxx : 多中心重连次数

多中心连接失败等待重启时间:当所有中心都连接失败,且重连次数达到设置的多中心最大尝试

重连次数后,设备会等待该时间结束后重启。

配置中心连接失败等待重启时间的 AT 命令为:

AT+NETFAILRESET =xxx xxx : 多中心连接失败重启等待时间(秒)

设备 ID 序列号: 设备 ID 序列号用于标识不同的数传终端。

配置设备 ID 序列号的 AT 命令为:

AT+NETPRODTUID=xxxx xxxx 为数传终端的实际 ID 号

设备号:设备号用于标识不同的数传终端。

配置设备号的 AT 命令为:

AT+NETPRODTUDEV=xxxx xxxx 为数传终端的设备号

心跳包间隔:维持链路的心跳时间间隔(单位为秒),关联所有有心跳包的工作模式。

配置心跳包间隔的 AT 命令为:

AT+NETPROHEARTIVL=xxx xxx: 心跳包的间隔时间(秒)

数据转义:是否启用数据转义功能。如果启用配置转义,则数传终端按协议对数据进行转义,如

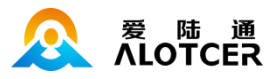

果禁用配置则不转义,为全透明传输。

配置是否开启数据转义的 AT 命令为:

AT+NETPKTTRANS=x x: 是否转义, 或者所对应的序列号

0 OFF 不转义

1 ON 转义

数据缓存:是否启用数据缓存功能。如果启用数据缓存功能,如果串口数据未能成功发送到服务

器, 那么该数据就会被缓存, 直至数据发送到网口。

配置是否开启数据缓存的 AT 命令为:

AT+NETPKTCACHE=x x: 是否缓存, 或者所对应的序列号

- 0 OFF 不缓存
- 1 ON 缓存

#### 心跳超时次数:

配置心跳超时次数的 AT 命令为:

AT+NETPROHEARTCNT =xxx xxx: 心跳超时次数

### 3.4.2.3 串口参数

设备串口一工作波特率: 设置串口一工作波特率。

配置串口一工作波特率的 AT 命令为:

AT+CTRLBAUD=xxx xxx 为实际的波特率值, 或者波特率所对应的序列号。

AD7028S IP MODEM 使用手册  $\frac{37}{2}$ 

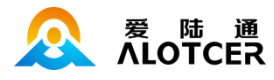

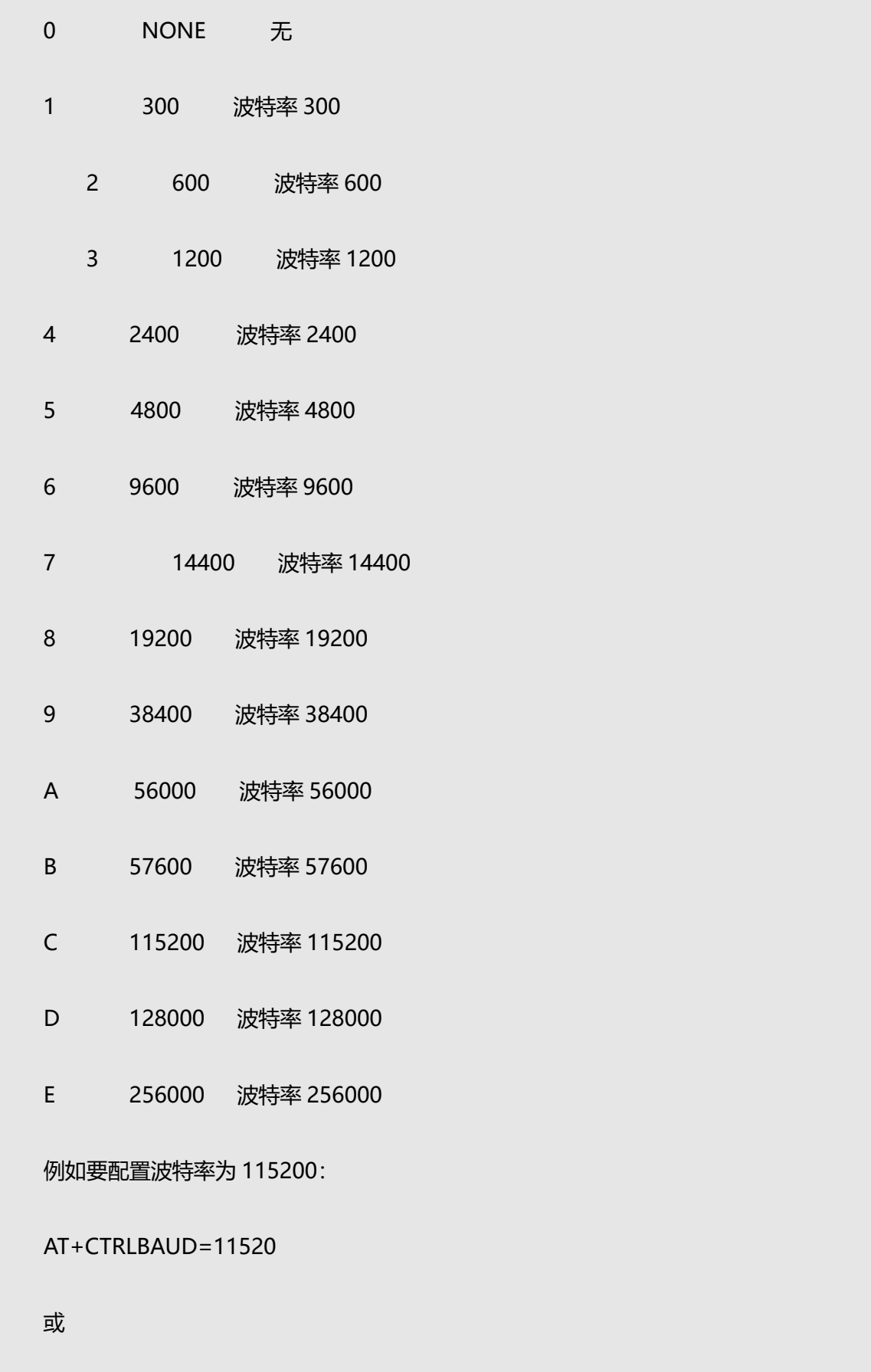

AT+CTRLBAUD=C

![](_page_38_Picture_1.jpeg)

串口一数据位:设置串口一的数据位。

配置串口一数据位的 AT 命令为:

AT+CTRLDATA=x x 为实际数据位, 或者实际数据位所对应的序列号。

- 0 9 9 位数据位
	- 1 8 8 位数据位
- 2 7 7 位数据位

串口一校验位:设置串口一的校验位。

配置串口一校验位的 AT 命令为:

AT+CTRLPARITY=xxx xxx 为实际校验位, 或者实际校验位对应的序列号。

- 0 NONE 无校验
- 1 ODD 奇校验
- 2 EVEN 偶校验

例如要配置为奇校验:

AT+CTRLPARITY=ODD

或

AT+CTRLPARITY=1

串口一停止位:设置串口一的停止位。

配置串口一停止位的 AT 命令为:

AT+CTRLSTOP=x x 的取值 1 或 2, 1 代表一个停止位, 2 代表两个停止位.

![](_page_39_Picture_1.jpeg)

串口一流控方式:设置串口一的流控方式。

配置串口一流控方式的 AT 命令为:

AT+CTRLFLOW=xxx xxx 代表实际的流控方式,或实际流控方式对应的序列号。

0 XX 代表软件流控制

1 HW 代表硬件流控

2 NONE 代表无流控

串口一报文帧间隔: 设置串口一的报文帧间隔(单位秒)。如果两个字节的传输间隔大于报文帧 间隔,则设备会将两个字节当作两个报文来处理。

配置串口一报文帧间隔的 AT 命令为:

AT+CTRLGAP=xxx xx 报文帧间隔 (秒)

串口一报文 MTU: 设置串口一的报文帧最大字节数 (单位字节)。

配置串口一报文帧最大字节数的 AT 命令为

AT+CTRLMTU =xxx xx 报文帧大小 (字节)

设备串口二工作波特率:设置串口二工作波特率。

配置串口二工作波特率的 AT 命令为:

AT+DATABAUD=xxx xxx 为实际的波特率值, 或者波特率所对应的序列号。

0 NONE 无

3 1200 波特率 1200

4 2400 波特率 2400

5 4800 波特率 4800

![](_page_40_Picture_1.jpeg)

![](_page_40_Picture_114.jpeg)

![](_page_40_Picture_115.jpeg)

AT+DATADATA=x x 为实际数据位,或者实际数据位所对应的序列号。 0 9 9 位数据位 1 8 8 位数据位 2 7 7 位数据位

![](_page_41_Picture_1.jpeg)

串口二校验位:设置串口二的校验位。

配置串口二校验位的 AT 命令为:

AT+DATAPARITY=xxx xxx 为实际校验位, 或者实际校验位对应的序列号。

- 0 NONE 无校验
- 1 EVEN 偶校验
- 2 ODD 奇校验

例如要配置为奇校验,则 AT+DATAPARITY=odd 或 AT+DATAPARITY=2

串口二停止位:设置串口二的停止位。

配置串口二停止位的 AT 命令为:

AT+DATASTOP=x x 的取值 1 或 2, 1 代表一个停止位, 2 代表两个停止位.

串口二流控方式:设置串口二的流控方式。

配置串口二流控方式的 AT 命令为:

AT+DATAFLOW=xxx xxx 代表实际的流控方式,或实际流控方式对应的序列号。

- 0 XX 代表软件流控制
- 1 HW 代表硬件流控
- 2 NONE 代表无流控

串口二报文帧间隔: 设置串口二的报文帧间隔 (单位秒)。如果两个字节的传输间隔大于报文帧 间隔,则设备会将两个字节当作两个报文来处理。

配置串口二报文帧间隔的 AT 命令为:

AT+DATAGAP=xxx xxx 报文帧间隔 (秒)

![](_page_42_Picture_1.jpeg)

串口二报文 MTU: 设置串口二的报文帧最大字节数 (单位字节)。

配置串口二报文帧最大字节数的 AT 命令为

AT+DATAMTU=xxx xxx 报文帧大小 (字节)

#### <span id="page-42-0"></span>3.4.3 保持连接

#### 3.4.3.1 链路保持

保持连接:用于维持网络测的连接,保持连接的稳定性。

保持服务器: 维护连接的检测服务器。该设备具有两个保持服务器, 分别对应保持服务器一和保 持服务器二

配置保持服务器一和二的地址的 AT 命令为:

AT+LINKKEEPIP0=xxx xxx: 输入保持服务器 1 地址

AT+LINKKEEPIP1=xxx xxx: 输入保持服务器 2 地址

保持方式: 保持方式具有 TTL 方式与 ICMP 方式两种方式。

配置保持方式的 AT 命令为:

AT+LINKKEEPMODE =xxx xxx: 具体的保持方式, 或者保持方式对应的序列号。

0 NONE 无保持方式

1 ICMP 设备通过发送 ICMP 查询报文给保持服务器, 如果设备能接收到保持服务器返回的 ICMP 响应报文, 则表示网络正常, 否则表示网络异常。

2 TTL 设备通过发送数据包给保持服务器,如果设备能收到差错不可达报文,则表示网络 连接正常,否则表示网络连接异常

例如要配置保网络连接保持方式为 TTL:

AT+LINKKEEPMODE=TTL

或

AT+LINKKEEPMODE=2

保持间隔: 两次发送数据包的间隔,每隔设定的时间间隔(单位秒),设备会发送数据包给保持

服务器,利用保持服务器是否有回应报文来检测网络连接状况。

配置保持间隔的 AT 命令为:

AT+LINKKEEPIVL=xxx xxx 为保持间隔 (秒)

保持最大失败次数: 设备每隔保持间隔去检测网络连接状况, 如果连续检测到网络异常, 且网络 异常的次数达到保持最大失败次数,则设备会重启。

配置保持失败次数的 AT 命令为:

AT+LINKKEEPCNT=xxx xxx 为保持失败次数

#### 3.4.3.2 PPP 保持

PPP 层心跳间隔:保持连接功能的操作间隔 (单位秒), 用于维持网络测的连接, 保持连接的稳定 性。

配置保持连接功能的操作间隔的 AT 命令为:

AT+PPPECHOIVL=xxx xxx: 表示时间参数

PPP 层心跳最大失败次数:设备会每隔 PPP 层心跳间隔时间发出一个 PPP ECHO 请求包到对方。 对方在收到 PPP ECHO 请求后需要回应一个 PPP ECHO 应答。如果发送次数超过配置的 PPP 层心跳 失败最大次数且请求后都没有收到有效的回应,则代表网络异常,设备会重新连接。

![](_page_43_Picture_18.jpeg)

![](_page_44_Picture_1.jpeg)

配置 PPP 层心跳失败最大次数的 AT 命令为:

AT+PPPECHOCNT=xxx xxx: 表示 PPP 层心跳失败最大次数, 0 代表不开启该功能

### 3.4.3.3 TCP 保持

TCPKEEPALIVE **间隔:**设备连续发送心跳报文的时间间隔(单位秒)

配置 TCPKEEPALIVE 间隔的 AT 命令为:

AT+TCPKEEPIVL=xxx xxx: 表示时间参数

Tcp keepalive 最大失败次数: 设备会间隔 tcp keepalive 间隔给中心发送心跳报文, 如果设备 没收到响应报文,则设备会开始进行 tcp keepalive 失败次数计数,如果在 Tcp keepalive 最大失败 次数内还未收到响应报文,,则代表该条链路连接异常,设备会重新去与中心建立连接。

配置 TCPKEEPALIVE 最大失败次数的 AT 命令为:

AT+TCPKEEPCNT=xxx xxx: 表示 TCPKEEPALIVE 次数, 0 代表不开启该功能

#### <span id="page-44-0"></span>3.4.4 上下线激活

一般情况下数传终端工作在永远在线的状态,但在一些对无线通信数据流量特别要求的场合,为 了合理的使用流量,平时可以让数传终端处于待机状态,一旦有应用数据需要传输的时候,通过数传 终端的内部的激活方式,使数传终端上线,建立数据传输通道,传输完成后挂断连接使其重新回到待 机状态。

### 3.4.4.1 串口激活

数据激活的方式,通过向数传终端串口发送特定的数据,使数传终端建立或者拆除数据通信链路。 串口激活使能:串口激活功能的使能开关。

![](_page_45_Picture_1.jpeg)

配置的 AT 命令为:

AT+ACTNETSERIAL=x x: 是否开启串口激活

0 OFF 关闭

1 ON 开启

串口激活上线:通过串口发送数据使数传终端建立通信链路。

配置的 AT 命令为:

AT+ACTNETSERUP=xxx xxx: 用户自定义的激活上线数据包。二进制以 '-' 开头。

例如要配置数据包为 abcdef:

AT+ACTNETSERUP=abcdef

例如要配置数据包为 0x12,0x34,0x56

AT+ACTNETSERUP=-123456

串口激活下线: 通过串口发送数据使数传终端拆除通信链路。

配置的 AT 命令为:

AT+ACTNETSERDOWN=xxx xxx: 用户自定义的激活下线数据包。二进制以 '-' 开头。

例如要配置数据包为 abcdef:

AT+ACTNETSERDOWN=abcdef

例如要配置数据包为 0x12,0x34,0x56

AT+ACTNETSERDOWN=-123456

![](_page_46_Picture_1.jpeg)

### 3.4.4.2 电话激活

电话激活方式,通过电话呼叫数传终端,使其建立数据通信链路。

电话激活使能:电话激活功能的使能开关。

配置的 AT 命令为:

AT+ACTNETCALL=x x: 是否开启电话激活

0 OFF 关闭

1 ON 开启

电话激活号码:此条配置只有数传终端的激活方式配置成电话激活或短信激活的情况下生效,平 时数传终端处于休眠状态,当接收到来自配置手机号码的呼叫以后,数传终端将拨号建立数据传输通 道。支持上线。

对应的 AT 命令为:

AT+ACTNETPHONE=xxx xxx : 用于激活数传终端的呼叫号码

### 3.4.4.3 短信激活

短信激活方式,通过给数传终端发送特定的短信,使数传终端建立或者拆除数据通信链路。

短信激活使能:短信激活功能的使能开关。

配置的 AT 命令为:

AT+ACTNETSMS=x x: 是否开启短信激活

- 0 OFF 关闭
- 1 ON 开启

![](_page_47_Picture_1.jpeg)

#### 短信激活上线: 通过给数传终端发送特定的短信使数传终端建立通信链路。

配置的 AT 命令为:

AT+ACTNETSMSUP=xxx xxx: 用户自定义的激活短信内容。二进制以 '-' 开头。

例如要配置短信内容为 abcdef:

AT+ACTNETSMSUP=abcdef

例如要配置短信内容为 0x12,0x34,0x56

AT+ACTNETSMSUP=-123456

短信激活下线: 通过给数传终端发送特定的短信使数传终端拆除通信链路。

配置的 AT 命令为:

AT+ACTNETSMSDOWN=xxx xxx: 用户自定义的激活短信内容。二进制以 '-' 开头。

例如要配置短信内容为 abcdef:

AT+ACTNETSMSDOWN=abcdef

例如要配置短信内容为 0x12,0x34,0x56

AT+ACTNETSMSDOWN=-123456

如果配置了电话号码(命令参考电话激活一节),则只有从配置电话上发出来的激活短信才能有 效的控制上下线。

### <span id="page-47-0"></span>3.4.5 短信配置

### 3.4.5.1 短信中心号码

用于短信发送的短信息服务器。各个地区都有自己的短信息中心号码。

![](_page_48_Picture_1.jpeg)

配置的 AT 命令为:

AT+SMSCENTER=x x: 短信息中心号码

### 3.4.5.2 未知短信输出

不符合短信配置的内容控制其是否输出到串口上。输出格式为 电话,短信内容。

对应的 AT 命令为:

AT+SMSUNKNOWN=x x: 是否开启未知短信输出

- 0 OFF 关闭
- 1 ON 开启

#### 3.4.5.3 短信备份

当数传终端接收到串口数据以后,如果此时网络连接失败,则把串口数据作为短信内容发送到对 端手机号码(称为短信备份功能)。

短信备份使能开关。

配置的 AT 命令为:

AT+SMSBACKUP=x x: 是否开启短信备份

- 0 OFF 关闭
- 1 ON 开启

报文发送格式: 一般短信发送都是发送可见的字符或者汉字, 选用 HEX 短信方式可以发送 任意的 0x00-0xff 的十六进制数,这种方式特别适合利用短信的方式传送工业控制数据,对工控设 备进行监控。

![](_page_49_Picture_1.jpeg)

配置的 AT 命令为:

AT+SMSBACKUPHEX=x x: 是否启用二进制短信发送

0 OFF 关闭

1 ON 开启

备份电话号码:需要备份的数据通过短信发送的目标号码。

配置的 AT 命令为:

AT+SMSBACKUPPHONE=x x: 电话号码

#### <span id="page-49-0"></span>3.4.6 IO 配置

IO 口工作模式:DTU 共有2 个 IO 口可用,分别时 IO1 和 IO2。可以分别设置 IO 的功能为输出,

输入或者 ADC 模式。当将 IO 口设置为输出模式时,可以指定 IO 口是高电平输出还是低电平输出。

设置 IO 的工作模式:

配置 IO 口工作模式的 AT 指令为:

At+IOMODEn=x n 取值 1, 2 代表 IO 口一和二, x 实际要配置的工作模式, 或 模式所对应的序列号

- 0 IN 输入模式
- 1 OUT 输出模式

2 ADC ADC 模式

如果将 IO 设置为输出模式,则可以设置 IO 的高低电平,对应的 AT 命令为:

AT+IOSETn=x n 取值 1,2 代表 IO 口一和二 x 取值 0,1 分别对应低电平和高电平

![](_page_50_Picture_1.jpeg)

获取 IO 口状态: 显示模拟量 IO 和数字量。 如果将 IO 设置为 ADC 模式, 则可以获取到 IO 口数 字量的值,如果将 IO 设置为输入模式,则可获取 IO 口的输入电平的状态。

获取 IO 口状态的 AT 指令为:

AT+IOGETn n 的取值 1,2 分别代表 IO 口一和二,如果设置 IO 口为 ADC 模式, 则会获得该 IO 口采集到的实际电压值, 如 (3.3v),如果该 IO 口被设置为输入模式则会获取到 该 IO 口的电平情况,0 代表低电平,1 代表高电平。

#### <span id="page-50-0"></span>3.4.7 定位配置

#### 3.4.7.1 定位模式配置

定位模式:定位的工作模式共有三种, 其中 NONE 表示不使用定位功能

LOCAL 表示本地定位功能, NTRIP 表示 NTRIP CLIENT 功能

配置定位模式的 AT 指令为:

![](_page_50_Picture_210.jpeg)

### 3.4.7.2 定位 ID

定位 ID:用于本地的 GPS 数据尾部上添加 GPS ID

配置定位 ID 的 AT 指令为:

AT+GPSID=xxxx xxxx 本地 GPS 数据尾部的 ID 号

![](_page_51_Picture_1.jpeg)

### 3.4.7.3 定位数据间隔

定位数据问隔: 定位数据获取的间隔 (单位秒)

配置定位数据间隔的 AT 命令为:

AT+GPSDATAIVL=xxx xxx: 表示时间参数 (秒)

### 3.4.7.4 定位数据发送到数据口

#### 定位数据发送到数据口的开关

配置开关的 AT 命令为:

AT+GPSTOUART=x

0 OFF 不发送

1 ON 发送

### 3.4.7.5 定位数据发送到中心

定位数据发送到中心的开关

配置开关的 AT 命令为:

AT+GPSTOCENTER=x

- 0 OFF 不发送
- 1 ON 发送

### 3.4.7.6 定位数据发送到服务器

定位数据发送到服务器的开关

![](_page_52_Picture_1.jpeg)

#### 配置开关的 AT 命令为:

![](_page_52_Picture_117.jpeg)

### 3.4.7.7 服务器协议

服务器协议:针对不同的客户需求提供不同的协议模式,下面列出所有的协议模式:

#### 配置服务器的 AT 指令为:

AT+GPSPRO=x x 代表实际要选择的协议 0 TCP 1 UDP

### 3.4.7.8 服务器地址

服务器地址:服务器的 IP 地址或者域名。

配置服务器地址的 AT 命令为:

AT+GPSADDR=xxx xxx 为服务器的域名或者 IP 地址

### 3.4.7.9 服务器端口号

服务器端口号:服务器端口号,建议设置在 1024 以上。

配置服务器端口号的 AT 命令为:

AT+GPSPORT=xxx xxx 为目的端口号

![](_page_53_Picture_1.jpeg)

例如要 GPS 的 IP 为 166.111.8.238, 端口号为 5001, 则 AT 命令为:

AT+GPSADDR=166.111.8.238

AT+GPSPORT=5001

### 3.4.7.10 定位数据类型开关

数据类型开关设置,根据开关的值来决定是否发送该类型数据

#### 配置定位数据类型开关的 AT 命令为:

AT+GPSFRMC=x

![](_page_53_Picture_136.jpeg)

1 ON FRMC 数据发送

AT+GPSFVTG=x

- 0 OFF FVTG 数据不发送
- 1 ON FVTG 数据发送

AT+GPSFGGA=x

- 0 OFF FGGA 数据不发送
- 1 ON FGGA 数据发送

AT+GPSFGSA=x

- 0 OFF FGSA 数据不发送
- 1 ON FGSA 数据发送

AT+GPSFGSV=x

![](_page_54_Picture_1.jpeg)

![](_page_54_Picture_136.jpeg)

### 3.4.7.11 NTRIP 服务器地址

NTRIP 服务器地址: 服务器的 IP 地址或者域名。

配置 NTRIP 服务器地址的 AT 命令为:

AT+GPSNTRIPADDR=xxx xxx 为服务器的域名或者 IP 地址

### 3.4.7.12 NTRIP 服务器端口号

NTRIP 服务器端口号:服务器目的端口号,建议设置在 1024 以上。

配置服务器端口号的 AT 命令为:

AT+GPSNTRIPPORT=xxx xxx 为目的端口号

例如要 GPSNTRIP 的 IP 为 166.111.8.238, 端口号为 5001, 则 AT 命令为:

AT+GPSNTRIPADDR=166.111.8.238

AT+GPSNTRIPPORT=5001

### 3.4.7.13 NTIRP 的 GGA 数据源

#### 选择 GPSNTRIP 的 GGA 数据来源

配置 GPSNTRIP 的数据来源的 AT 命令为:

![](_page_55_Picture_166.jpeg)

### 3.4.7.14 NTRIP 的经纬度

#### NTRIP 的经纬度配置:

经度: 东经为正数,西经为负数,范围-180~180°

纬度: 北纬写成正数,南纬写成负数,范围-90~90°

#### 配置 GPSNTRIP 经度的 AT 命令为:

AT+GPSNTRIPLONG=xxx xxx 为经度(仅使用度,分秒转换成小数)

例如要配置 GPSNTRIPLONG 的经度为西经-31.0646587, 则 AT 命令为:

AT+GPSNTRIPLONG=-31.0646587

#### 配置 NTRIP 经度的 AT 命令为:

AT+GPSNTRIPLAT=xxx xxx 为纬度(仅使用度, 分秒转换成小数)

例如要配置 GPSNTRIPLAT 的纬度为南纬-31.0646587, 则 AT 命令为:

AT+GPSNTRIPLAT=-31.0646587

![](_page_56_Picture_1.jpeg)

### 3.4.7.15 NTRIP 用户名

NTRIP 的用户名:用于挂载 NTRIP CASTER 的差分用户名

配置 NTRIP 用户名的 AT 命令为:

AT+GPSNTRIPUSR=xxxx 差分用户名

### 3.4.7.16 NTRIP 密码

NTRIP 的密码: 用于挂载 NTRIP CASTER 的差分密码

配置 NTRIP 密码的 AT 命令为:

AT+GPSNTRIPPWD=xxxx 差分密码

#### 3.4.7.17 NTRIP 挂载点

NTRIP 的挂载点: 用于挂载选择对应的挂载点, 挂载点从数据的源列表中获取

配置 GPSNTRIP 挂载点的 AT 命令为:

通过 3.2.1.12 的查询源列表命令,获取挂载点信息,然后进行配置对应的挂载点

AT+GPSNTRIPMOUNT=xxxx 挂载点

### <span id="page-56-0"></span>3.4.8 其他配置

#### 3.4.8.1 功耗配置

设备功耗模式:该项是用于配置设备处于高功耗模式下工作还是低功耗模式下工作。

配置设备功耗所对应的 AT 命令为:

AT+POWERMODE=x x:实际要配置的功耗,或配置功耗所对应的序列号。

![](_page_57_Picture_1.jpeg)

0 High 高功耗,模块不进行休眠

1 Auto 自动模式(在一定的时间内设备与中心没有进行数据交互,则模块会进入休眠

模式,当有数据交互时,模块会自动被唤醒)

2 Low 低功耗模式,模块会进行休眠

### 3.4.8.2 调试等级

调试信息等级:调试信息等级用于设备的软件调试或者简单的信息提示。DTU 设备具有 6 个不 同的调试等级,分别对应不同的调试信息。

配置调试信息等级的 AT 命令为:

AT+LOGCFG=x x 为对应的调试等级

### 3.4.8.3 用户名密码

登录用户名,密码:用于登录 DTU 设备的用户名和密码。

配置登录用户名,密码的 AT 命令为:

AT+USERNAME=xxxx xxxx: 想要设置的登录用户名

AT+PASSWORD=xxxx xxxx:想要设置的登录密码

#### 3.4.8.4 命令配置口

命令配置口:命令配置口用于指定命令口和数据口使能命令配置功能。

命令配置口的 AT 命令为:

AT+SERIFXCMD=x x:实际要配置的接口,或配置接口序列号。

![](_page_58_Picture_1.jpeg)

- 0 CTRL 使能仅控制口用于命令配置
- 1 DATA 使能仅数据口用于命令配置
- 2 ALL 使能控制口与数据口都可用于命令配置

### 3.4.8.5 数据传输口

数据传输口: 数据传输口用于指定(命令口和数据口)使能(串口和服务中心数)据传输功能。

数据传输口的 AT 命令为:

AT+SERIFXDATA=x x:实际要配置的接口,或配置接口序列号。

- 0 CTRL 使能仅控制口用于数据传输
- 1 DATA 使能仅数据口用于数据传输
- 2 ALL 使能控制口与数据口都可用于数据传输

### 3.4.8.6 日志输出口

日志输出口:指定系统日志的输出接口。

日志输出口的 AT 命令为:

AT+SERIFXLOG=x x: 实际要配置的接口, 或配置接口序列号。

- 0 CTRL 使能日志从控制口输出
- 1 DATA 使能日志从控制口输出

![](_page_59_Picture_1.jpeg)

## <span id="page-59-0"></span>3.5 工作状态切换

<span id="page-59-1"></span>3.5.1 通信模式

通信模式: 在此状态下, 参数配置软件作为一般的串口工具使用。此时可以直接在输出信息框内 输入内容发送到串口,也可以通过下面的发送信息框发送内容。当接收到串口的数据后,会显示在输 出信息栏内。

<span id="page-59-2"></span>3.5.2 升级模式

升级模式: 在此状态下, 软件可以进行升级 IP Modem 设备操作。

![](_page_60_Picture_1.jpeg)

## 第4章 BOOT 操作命令

### <span id="page-60-1"></span><span id="page-60-0"></span>4.1 操作命令

在设备上电后立即输入 32 个 C (大写) 后设备会输出 "Input ALT", 然后再输入 ALT 设备将会

进入命令模式。接下来就可以根据不同的需求,输入不同的操作命令。

具体操作命令关键字如下(区分大小写):

version (查看引导程序和主程序的版本号信息)

- reboot (重新启动设备)
- config (显示所有配置)
- default (清空设备配置)

![](_page_61_Picture_1.jpeg)

![](_page_61_Picture_2.jpeg)

# 厦门爱陆通通信科技有限公司

Xiamen Alotcer Communication Technology Co., Ltd.

![](_page_61_Picture_5.jpeg)

热线:400-808-5829 网址[:www.alotcer.com](http://www.alotcer.com/) 地址:厦门市集美区杏北二路 146-148 号